J:\zz\_Work\1027008\_XL-MVH\_EW\_RU\_Cover\0730\_up\19\_XL\_L\_EW\_QRB3797-A(A5\_Horizon)\010COV\_XL\_EW(RU).fm

010COV\_XL\_EW(RU).fm Page 1 Monday, July 30, 2018 3:13 PM

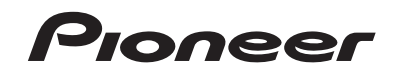

**MVH-G210BT MVH-G110** RDS AV РЕСИВЕР

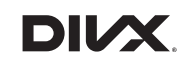

# **Bluetooth**<sup>®</sup>

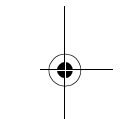

**Русский**

Руководство пользователя

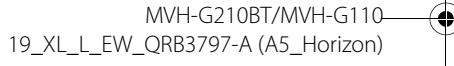

Pioneer MNR.book Page 2 Wednesday, July 18, 2018 3:59 PM

## **Contents**

#### Thank you for buying this Pioneer product.

Please read through these instructions so you will know how to operate your model properly. After you have finished reading the instructions, keep this document in a safe place for future reference.

#### **Important**

The screen shown in the examples may differ from actual screens, which may be changed without notice for performance and function improvements. ■**[Precaution ......................... 2](#page-1-0)** ■**[Parts and controls............. 4](#page-3-0)** ■ **Basic operation .................. 5** ■**[Bluetooth........................... 6](#page-5-0)** ■**[AV source ........................... 9](#page-8-0)** ■ Smartphone connection for **AV source ......................... 10** ■**[Radio................................ 10](#page-9-1)** ■ **Compressed files.............. 11** ■**[AUX .................................. 13](#page-12-0)**

■**Settings............................. 13** [Displaying the setting screen................................ 13](#page-12-2) [System settings .......................................................... 14](#page-13-0) [Theme settings........................................................... 16](#page-15-0) [Audio settings............................................................. 16](#page-15-1) [Video settings ............................................................. 17](#page-16-0) ■**Favorite menu .................. 18** 

2 En

## ■ Other functions ................ 18 ■**[Appendix ......................... 19](#page-18-0)**

## <span id="page-1-0"></span>**Precaution**

Certain country and government laws may prohibit or restrict the placement and use of this product in your vehicle. Please comply with all applicable laws and regulations regarding the use, installation and operation of this product.

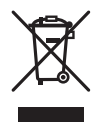

If you want to dispose this product, do not mix it with general household waste. There is a separate collection system for used electronic products in accordance with legislation that requires proper treatment, recovery and recycling.

Private households in the member states of the EU, in Switzerland and Norway may return their used electronic products free of charge to designated collection facilities or to a retailer (if you purchase a similar new one).

For countries not mentioned above, please contact your local authorities for the correct method of disposal.

By doing so you will ensure that your disposed product undergoes the necessary treatment, recovery and recycling and thus prevent potential negative effects on the environment and human health.

## **WARNING**

Slots and openings in the cabinet are provided for ventilation to ensure reliable operation of the product, and to protect it from overheating. To prevent fire hazard, the openings should never be blocked or covered with items (such as papers, floor mat, cloths).

## **A** CAUTION

This product is evaluated in moderate and tropical climate condition under the Audio, video and similar electronic apparatus - Safety requirements, IEC 60065.

## **Important safety information**

### **WARNING**

- **•** Do not attempt to install or service this product by yourself. Installation or servicing of this product by persons without training and experience in electronic equipment and automotive accessories may be dangerous and could expose you to the risk of electric shock, injury or other hazards.
- **•** Do not allow this product to come into contact with liquids. Electrical shock could result. Also, damage to the product, smoke, and overheating could result from contact with liquids.
- **•** If liquid or foreign matter should get inside this product, park your vehicle in a safe place, turn the ignition switch off (ACC OFF) immediately and consult your dealer or the nearest authorized Pioneer

Pioneer MNR.book Page 3 Wednesday, July 18, 2018 3:59 PM

Service Station. Do not use this product in this condition because doing so may result in a fire, electric shock, or other failure.

- **•** If you notice smoke, a strange noise or odor from this product, or any other abnormal signs on the LCD screen, turn off the power immediately and consult your dealer or the nearest authorized Pioneer Service Station. Using this product in this condition may result in permanent damage to the system.
- **•** Do not disassemble or modify this product, as there are high-voltage components inside which may cause an electric shock. Be sure to consult your dealer or the nearest authorized Pioneer Service Station for internal inspection, adjustments or repairs.

Before using this product, be sure to read and fully understand the following safety information:

- **•** Do not operate this product, any applications, or the rear view camera option (if purchased) if doing so will divert your attention in any way from the safe operation of your vehicle. Always observe safe driving rules and follow all existing traffic regulations. If you experience difficulty in operating this product, pull over, park your vehicle in a safe location and apply the parking brake before making the necessary adiustments.
- **•** Never set the volume of this product so high that you cannot hear outside traffic and emergency vehicles.
- **•** To promote safety, certain functions are disabled unless the vehicle is stopped and the parking brake is applied.
- **•** Keep this manual handy as a reference for operating procedures and safety information.
- **•** Do not install this product where it may (i) obstruct the driver's vision, (ii) impair the performance of any of the vehicle's operating systems or safety features, including air bags or hazard lamp buttons or (iii) impair the driver's ability to safely operate the vehicle.
- **•** Please remember to fasten your seat belt at all times while operating your vehicle. If you are ever in an accident, your injuries can be considerably more severe if your seat belt is not properly buckled.
- **•** Never use headphones while driving.

## **To ensure safe driving**

#### **WARNING**

- **LIGHT GREEN LEAD AT POWER CONNECTOR IS DESIGNED TO DETECT PARKED STATUS AND MUST BE CONNECTED TO THE POWER SUPPLY SIDE OF THE PARKING BRAKE SWITCH. IMPROPER CONNECTION OR USE OF THIS LEAD MAY VIOLATE APPLICABLE LAW AND MAY RESULT IN SERIOUS INJURY OR DAMAGE.**
- **Do not take any steps to tamper with or disable the parking brake interlock system which is in place for your protection. Tampering with or disabling the parking brake interlock system could result in serious injury or death.**
- **To avoid the risk of damage and injury and the potential violation of applicable laws, this product is not for use with a video image that is visible to the driver.**
- **•** In some countries the viewing of video image on a display inside a vehicle even by persons other than the driver may be illegal. Where such regulations apply, they must be obeyed.

If you attempt to watch video image while driving, the warning **"Viewing of front seat video source while driving is strictly prohibited."** will appear on the screen. To watch video image on this display, stop the vehicle in a safe place and apply the parking brake. Please keep the brake pedal pushed down before releasing the parking brake.

## **To avoid battery exhaustion**

Be sure to run the vehicle engine while using this product. Using this product without running the engine can drain the battery.

### **WARNING**

Do not install this product in a vehicle that does not have an ACC wire or circuitry available.

#### **Rear view camera**

With an optional rear view camera, you are able to use this product as an aid to keep an eye on trailers, or backing into a tight parking spot.

#### **WARNING**

- **•** SCREEN IMAGE MAY APPEAR REVERSED.
- **•** USE INPUT ONLY FOR REVERSE OR MIRROR IMAGE REAR VIEW CAMERA. OTHER USE MAY RESULT IN INJURY OR DAMAGE.

#### **A** CAUTION

The rear view mode is to use this product as an aid to keep an eye on the trailers, or while backing up. Do not use this function for entertainment purposes.

## **Handling the USB connector**

#### **A** CAUTION

- **•** To prevent data loss and damage to the storage device, never remove it from this product while data is being transferred.
- **•** Pioneer cannot guarantee compatibility with all USB mass storage devices and assumes no responsibility for any loss of data on media players, iPhone, smartphone, or other devices while using this product.

## **In case of trouble**

Should this product fail to operate properly, contact your dealer or nearest authorized Pioneer Service Station.

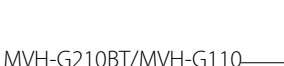

19\_XL\_EU\_QRI3073(A5\_Horizontal)

**English**

3 En

Pioneer MNR.book Page 4 Wednesday, July 18, 2018 3:59 PM

## **Visit our website**

#### Visit us at the following site:

#### **http://www.pioneer-car.eu**

- **•** Register your product. We will keep the details of your purchase on file to help you refer to this information in the event of an insurance claim such as loss or theft.
- **•** We offer the latest information about PIONEER CORPORATION on our website.
- **•** Pioneer regularly provides software updates to further improve it's products. Please check the support section of the Pioneer website for all available software updates.

## **About this product**

- **•** This product does not work correctly in areas other than Europe. The RDS (Radio Data System) function operates only in areas with FM stations broadcasting RDS signals. The RDS-TMC service can also be used in the area where there is a station that broadcasts the RDS-TMC signal.
- **•** The Pioneer CarStereo-Pass is for use only in Germany.

## **Protecting the LCD panel and screen**

- **•** Do not expose the LCD screen to direct sunlight when this product is not used. This may result in LCD screen malfunction due to the resulting high temperatures.
- **•** When using a cellular phone, keep the antenna of the cellular phone away from the LCD screen to prevent disruption of the video in the form of spots, colored stripes, etc.
- **•** To protect the LCD screen from damage, be sure to touch the touch panel keys only with your finger and do so gently.

## **Notes on internal memory**

- **•** The information will be erased by disconnecting the yellow lead from the battery (or removing the battery itself).
- **•** Some of the settings and recorded contents will not be reset.

## **About this manual**

4 En

This manual uses diagrams of actual screens to describe operations. However, the screens on some units may not match those shown in this manual depending on the model used.

#### **Meanings of symbols used in this manual**

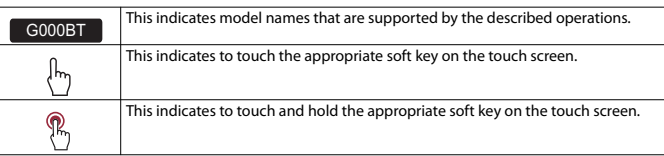

## <span id="page-3-0"></span>**Parts and controls**

## **Main unit**

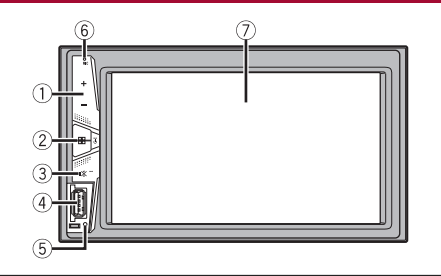

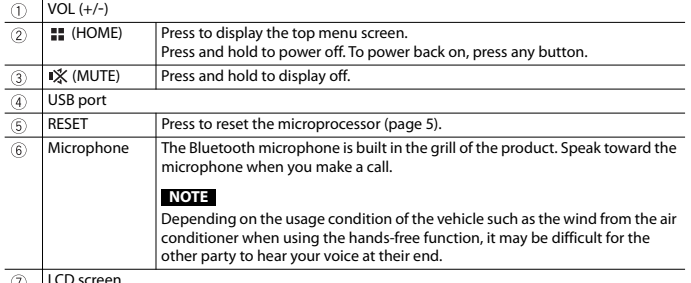

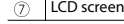

## <span id="page-4-0"></span>**Basic operation**

## <span id="page-4-1"></span>**Resetting the microprocessor**

### **A** CAUTION

- **•** Pressing the RESET button resets settings and recorded contents to the factory settings. – Do not perform this operation when a device is connected to this product.
- Some of the settings and recorded contents will not be reset.
- **•** The microprocessor must be reset under the following conditions: – Prior to using this product for the first time after installation.
- If this product fails to operate properly.
- If there appears to be problems with the operation of the system.
- **1 Turn the ignition switch OFF.**
- **2 Press RESET with a pen tip or other pointed tools.**
	- Settings and recorded contents are reset to the factory settings.

## **Remote control**

The remote control is sold separately. For details concerning operations, see the remote control manual.

## **Starting up the unit**

#### **1 Start the engine to boot up the system.**

The [Select Program Language] screen appears.

#### **NOTE**

From the second time on, the screen shown will differ depending on the previous conditions.

- **2 Touch the language.**
- 3 **Touch**  $\rightarrow$

The top menu screen appears.

## **Using the touch panel**

You can operate this product by touching the keys on the screen directly with your fingers.

#### **NOTE**

To protect the LCD screen from damage, be sure to touch the screen only with your finger gently.

#### **Common touch panel keys**

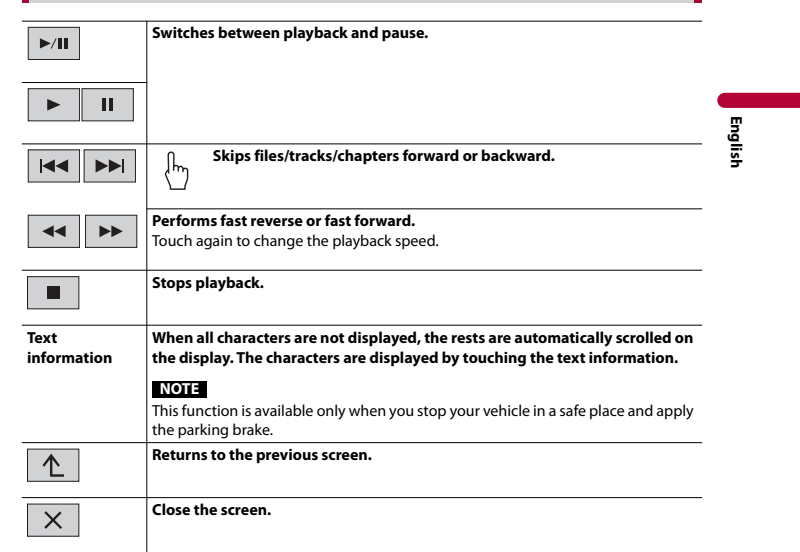

#### **Operating list screens**

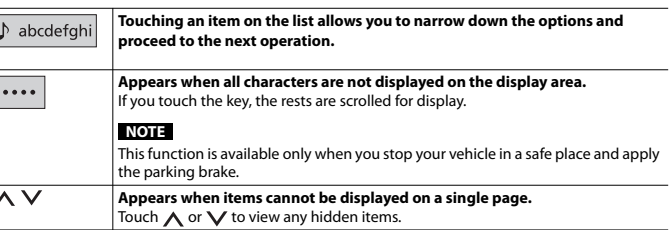

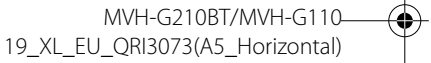

# 5 En

#### **Operating the time bar**

**NOTE**

6 En

**You can change the playback point by dragging the key.**

The time bar function may vary depending on the activating source.

## **Top menu screen**

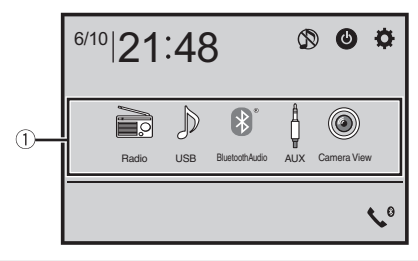

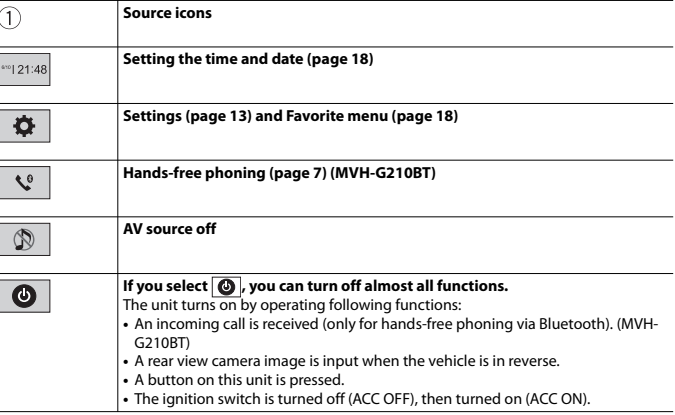

## <span id="page-5-0"></span>**Bluetooth**

#### G210BT

## <span id="page-5-1"></span>**Bluetooth connection**

**1 Turn on the Bluetooth function on the device.**

- $2$  **Press**  $\overline{11}$
- $3$  **Touch**  $\Phi$  then  $\Theta$ . The Bluetooth menu screen appears.
- **4 Touch [Connection].**
- $5$  **Touch**  $\boxed{Q}$

The unit starts to search for available devices, then displays them in the device list.

#### **6 Touch the Bluetooth device name.**

After the device is successfully registered, a Bluetooth connection is established by the system. Once the connection is established, the device name is displayed on the list.

#### **NOTES**

**•** If three devices are already paired, [Memory Full] is displayed. Delete a paired device first [\(page](#page-6-1) 7).

**•** If your device supports SSP (Secure Simple Pairing), a six-digit number appears on the display of this product. Touch [Yes] to pair the device.

•  $\mathbf{Q}$  is invalid when the device is already connected, also is invalid during connecting or disconnecting.

#### **TIP**

The Bluetooth connection can also be made by detecting this product from the Bluetooth device. Before registration, make sure that [Visibility] in the [Bluetooth] menu is set to [On] [\(page](#page-6-2) 7). For details on Bluetooth device operations, refer to the operating instructions supplied with the Bluetooth device.

<span id="page-5-2"></span>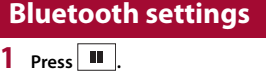

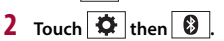

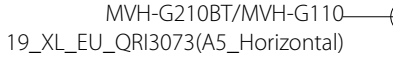

**<sup>•</sup>** Before connecting from the Bluetooth device, make sure that the connection of this product and other Bluetooth device is disconnected.

Pioneer MNR.book Page 7 Wednesday, July 18, 2018 3:59 PM

## **A** CAUTION

⊕

 $\frac{\phi}{\sqrt{2}}$ 

Never turn this product off and disconnect the device while the Bluetooth setting operation is being processed.

<span id="page-6-1"></span>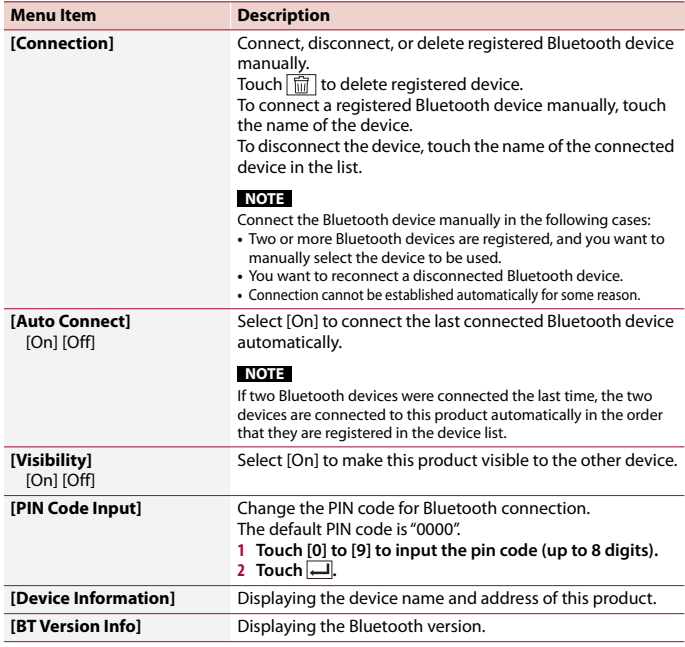

## <span id="page-6-2"></span>**Switching the connected Bluetooth device**

You can switch among the connected Bluetooth devices using the switch devices key in the Bluetooth menu.

- **•** You can register up to three Bluetooth devices on this product [\(page](#page-5-1) 6).
- **•** The Bluetooth audio player can be switched to other Bluetooth devices on the Bluetooth audio playback screen.
- **•** Only one device can be connected as a hands-free phoning.

**•** The hands-free phoning is also switched when the connected device via Bluetooth is switched.

## <span id="page-6-0"></span>**Hands-free phoning**

To use this function you need to connect your cellular phone to this product via Bluetooth in advance [\(page](#page-5-1) 6).

### **A** CAUTION

For your safety, avoid talking on the phone as much as possible while driving.

**Making a phone call**

**1** Press  $\overline{\mathbf{H}}$  then touch  $\mathbf{C}$ The phone menu screen appears.

**2 Touch one of the call icons on the phone menu screen.**

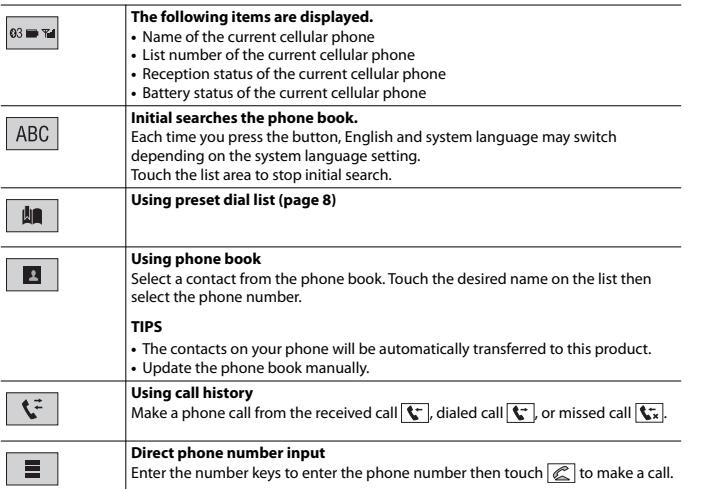

### **▶To end the call**

1 **Touch**  $\boxed{\mathfrak{D}}$ .

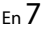

**English**

#### <span id="page-7-0"></span>**Using the preset dial lists**

#### **▶Registering a phone number**

You can easily store up to six phone numbers per device as presets.

- **1** Press  $\begin{bmatrix} \bullet \\ \bullet \end{bmatrix}$ , then touch  $\begin{bmatrix} \bullet \\ \bullet \end{bmatrix}$ .
- **2** Touch **B** or  $\mathbf{t}$ . On the [Phone Book] screen, touch the desired name to display the contact's phone number.
- **3 Touch |**

#### **▶Dialing from the preset dial list**

### **1** Touch **...**

**2 Touch the desired entry on the list to make a call.** The dial screen appears and dialing starts.

#### **▶Deleting a phone number**

- **1** Press  $\| \cdot \|$ , then touch  $\| \cdot \|$ .
- $2$  **Touch**  $\left|\mathbf{r}\right|$  then  $\left|\mathbf{r}\right|$ .
- **3 Touch [Yes].**

#### **Receiving a phone call**

**1** Touch  $\mathcal{L}$  to answer the call. Touch  $\sqrt{2}$  to end the call.

#### **TIPS**

- Touch  $\boxed{\mathcal{L}}$  while getting a call waiting, switch to the talking person.
- Touch  $\boxed{\textcircled{\textbf{s}}}$  while getting a call waiting to reject the call.

#### **Phone settings**

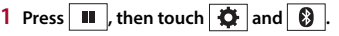

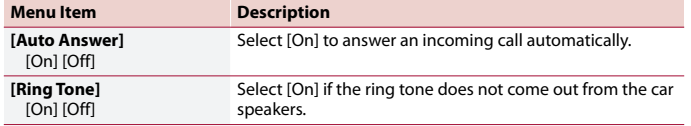

#### **[Invert Name]** Select [Yes] to change the order of the first and last names in the phone book. **Menu Item Description**

#### **Setting the private mode**

During a conversation, you can switch to private mode (talk directly on your cellular phone).

**1 Touch**  $\boxed{\Phi_{\text{On}}^{\text{Proves}}}$  or  $\boxed{\Phi_{\text{On}}^{\text{Proves}}}$  to turn private mode on or off.

#### **Adjusting the other party's listening volume**

This product can be adjusted to the other party's listening volume.

**1 Touch**  $\frac{1}{2}$  to switch between the three volume levels.

#### **Notes for hands-free phoning**

#### **▶General notes**

- **•** Connection to all cellular phones featuring Bluetooth wireless technology is not guaranteed.
- **•** The line-of-sight distance between this product and your cellular phone must be 10 meters or less when sending and receiving voice and data via Bluetooth technology.
- **•** With some cellular phones, the ring sound may not be output from the speakers.
- **•** If private mode is selected on the cellular phone, hands-free phoning may be disabled.

#### **▶Registration and connection**

- **•** Cellular phone operations vary depending on the type of cellular phone. Refer to the instruction manual that came with your cellular phone for detailed instructions.
- **•** When phone book transfer does not work, disconnect your phone and then perform pairing again from your phone to this product.

#### **▶Making and receiving calls**

- **•** You may hear a noise in the following situations:
- When you answer the phone using the button on the phone.
- When the person on the other end of the line hangs up the phone.
- **•** If the person on the other end of the line cannot hear the conversation due to an echo, decrease the volume level for hands-free phoning.
- **•** With some cellular phones, even after you press the accept button on the cellular phone when a call comes in, hands-free phoning may not be performed.
- **•** The registered name will appear if the phone number is already registered in the phone book. When the same phone number is registered under different names, only the phone number will be displayed.

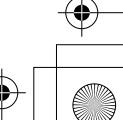

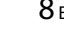

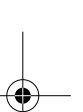

Pioneer MNR.book Page 9 Wednesday, July 18, 2018 3:59 PM

#### **▶The received call and dialed number histories**

- **•** You cannot make a call to the entry of an unknown user (no phone number) in the received call history.
- **•** If calls are made by operating your cellular phone, no history data will be recorded in this product.

#### **▶Phone book transfers**

- **•** If there are more than 1 000 phone book entries on your cellular phone, not all entries may download completely.
- **•** Depending on the phone, this product may not display the phone book correctly.
- **•** If the phone book in the phone contains image data, the phone book may not be transferred correctly.
- **•** Depending on the cellular phone, phone book transfer may not be available.

## **Bluetooth audio**

Before using the Bluetooth audio player, register and connect the device to this product [\(page](#page-5-1) 6).

#### **NOTES**

- **•** Depending on the Bluetooth audio player connected to this product, the available operations with this product may be limited to the following two levels:
- A2DP (Advanced Audio Distribution Profile): Only playing back songs on your audio player is possible.
- A2DP and AVRCP (Audio/Video Remote Control Profile): Playing back, pausing, selecting songs, etc., are possible.
- **•** Depending on the Bluetooth device connected to this product, the available operations with this product may be limited or differ from the descriptions in this manual.
- **•** While you are listening to songs on your Bluetooth device, refrain from operating the phone function as much as possible. If you try operating, the signal may cause noise for song playback.
- **•** When you are talking on the Bluetooth device connected to this product via Bluetooth, it may pause playback.
- **1 Press**  $\blacksquare$
- **2 Touch**  $\Phi$  then  $\left| \begin{array}{c} x \\ y \end{array} \right|$

The system setting screen appears.

- **3 Touch [AV Source Settings].**
- **4 Confirm that [Bluetooth Audio] is turned on.**
- $5$  **Press**  $\sqrt{2}$

### **6 Touch [Bluetooth Audio].**

The Bluetooth audio playback screen appears.

#### **Basic operation**

#### **Description of Bluetooth audio playback screen**

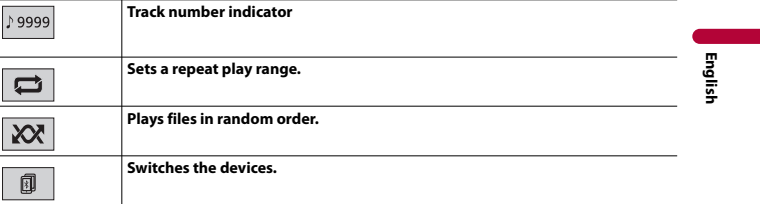

## <span id="page-8-0"></span>**AV source**

## **Supported AV source**

You can play or use the following sources with this product.

- **•** Radio
- **•** USB
- The following sources can be played back or used by connecting an auxiliary device.
- **•** Bluetooth® audio\*
- **•** AUX
- \* MVH-G210BT

## **Selecting a source**

<span id="page-8-1"></span>**Source on the AV source selection screen** 

 $1$  **Press**  $\overline{a}$ 

**2 Touch the source icon.** When you select  $\boxed{\circledR}$ , the AV source is turned off.

#### **Source on the source list**

**1** Touch  $\nabla$  on the AV Source screen.

Pioneer MNR.book Page 10 Wednesday, July 18, 2018 3:59 PM

#### **2 Touch the source key.**

When you select [AV OFF], the AV source is turned off.

## <span id="page-9-0"></span>**Smartphone connection for AV source**

When using a smartphone with this product, the settings are automatically configured according to the device to be connected.

#### **NOTES**

**•** Operation methods may vary depending on the smartphone and its software version.

**•** Depending on the version of smartphone OS, it may not be compatible with this unit.

## **Smartphone (Android™ device)**

These are the methods to connect a smartphone to this product. The available sources vary depending on the connection method.

- **•** Connecting via Bluetooth\* [\(page](#page-9-2) 10)
- **•** Connecting via USB [\(page](#page-9-3) 10)
- \* MVH-G210BT

#### **Compatible smartphones**

Compatibility with all smartphones is not guaranteed. For details about smartphone compatibility with this product, refer to the information on our website.

#### <span id="page-9-2"></span>**Connecting via Bluetooth**

#### G210BT

The following sources are available when a smartphone is connected to the unit via Bluetooth.

**•** Bluetooth audio

**1 Connect a smartphone with this product via Bluetooth [\(page](#page-5-1) 6).**

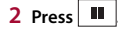

10 En

**3 Touch compatible desired source.**

#### <span id="page-9-3"></span>**Connecting via USB**

The following sources are available when a smartphone is connected to the unit via USB.

- **•** USB storage device
- **1 Connect a smartphone with this product via USB (Refer to the Quick Start Guide).**

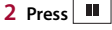

#### **3 Touch compatible desired source.**

## <span id="page-9-1"></span>**Radio**

## **Starting procedure**

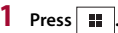

- **2 Touch [Radio].**
	- The Radio screen appears.

## **Basic operation**

#### **Description of Radio screen**

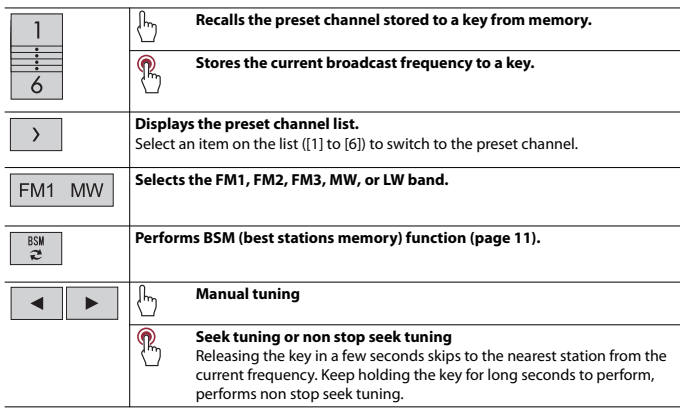

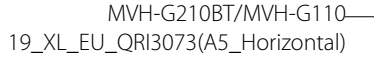

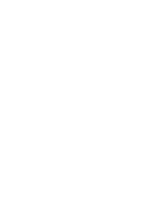

## <span id="page-10-1"></span>**Storing the strongest broadcast frequencies (BSM)**

The BSM (best stations memory) function automatically stores the six strongest broadcast frequencies under the preset channel keys [1] to [6].

#### **NOTES**

⊕

- **•** Storing broadcast frequencies with BSM may replace those you have already saved.
- **•** Previously stored broadcast frequencies may remain stored if the number of frequencies stored has not reached the limit.

#### **1 Touch**  $\frac{88}{6}$  **to begin search.**

While searching, the six strongest broadcast frequencies will be stored under the preset channel keys in the order of their signal strength.

#### **To cancel the storage process**

#### **1 Touch [Cancel].**

## <span id="page-10-3"></span>**Radio settings**

- **1 Press**  $\vert \equiv \vert$
- $2$  **Touch**  $\overline{\mathbf{Q}}$  then  $\overline{\mathbf{I}}$ .

The system setting screen appears.

- **3 Touch [AV Source Settings].**
- **4 Touch [Radio settings].**

The menu items vary according to the source.

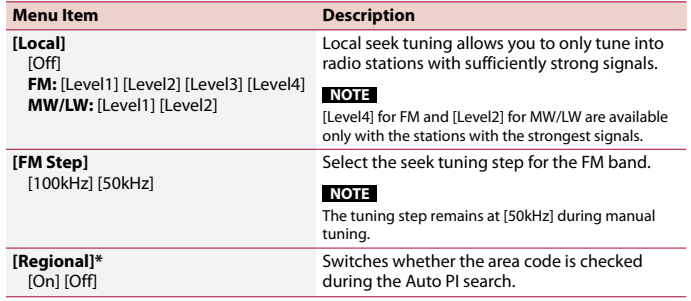

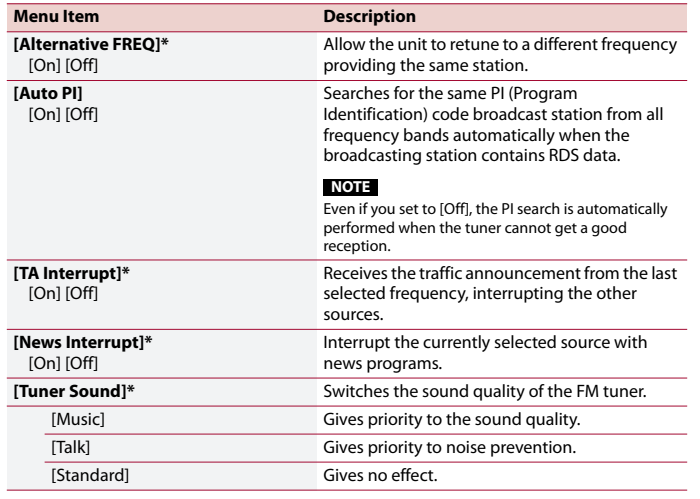

\* This function is available only when you receive the FM band.

## <span id="page-10-0"></span>**Compressed files**

## **Plugging/unplugging a USB storage device**

You can play compressed audio, compressed video, or still image files stored in an external storage device.

#### <span id="page-10-2"></span>**Plugging a USB storage device**

- **1 Open the USB port cover.**
- **2 Plug in the USB device/smartphone (Android device) using an appropriate cable.**

#### **NOTES**

- **•** This product may not achieve optimum performance with some USB storage devices.
- **•** Connection via a USB hub is not possible.

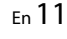

**English**

Pioneer MNR.book Page 12 Wednesday, July 18, 2018 3:59 PM

## **A** CAUTION

Use a USB cable (sold separately) to connect the USB device as any device connected directly to the unit will protrude out from the unit, which could be dangerous.

#### **Unplugging a USB storage device**

**1 Pull out the USB storage device from the USB cable.**

#### **NOTES**

**•** Check that no data is being accessed before pulling out the USB storage device.

**•** Turn off (ACC OFF) the ignition switch before unplugging the USB storage device.

## **Starting procedure**

**1 Plug the USB storage device into the USB cable [\(page](#page-10-2) 11).**

#### **TIP**

If the USB is already set, select [USB] as the playing source.

## **Basic operation**

#### **TIP**

You can set the screen size for the video and image files [\(page](#page-17-4) 18).

#### **Audio source**

#### **Description of Audio source screen**

#### **TIP**

When you touch text information, all information is displayed by scrolling only when the parking brake is applied.

**Sets a repeat play range for all files/the current folder/the current file.**

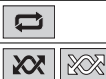

**Plays files or does not play in random order.**

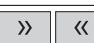

**Displays the hidden function bar.**

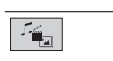

12 En

**Switches the following media file types. [Music]:** Compressed audio files **[Video]:** Compressed video files **[Photo]:** Image files

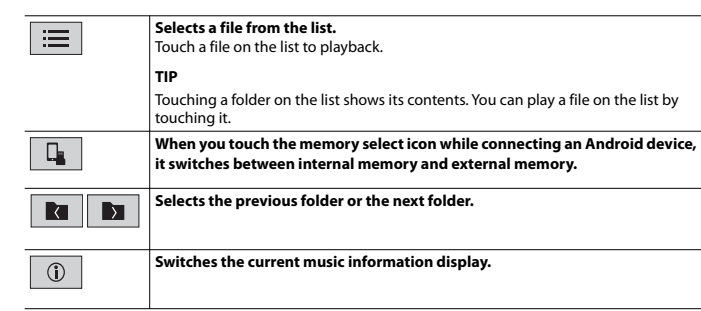

### **Video source**

### **A** CAUTION

For safety reasons, video images cannot be viewed while your vehicle is in motion. To view video images, stop in a safe place and apply the parking brake.

#### **Description of Video source screen**

#### **TIP**

Touch anywhere on the screen, the touch panel keys appear.

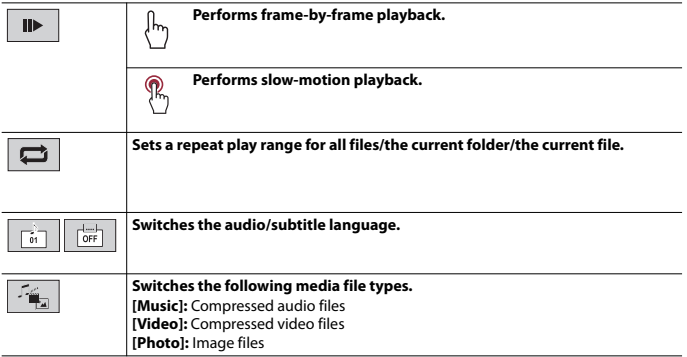

Pioneer MNR.book Page 13 Wednesday, July 18, 2018 3:59 PM

這

⊕

**Selects a file from the list.** Touch a file on the list to playback.

**TIP** Touching a folder on the list shows its contents. You can play a file on the list by touching it.

#### **Still image source**

#### **Description of Still image screen**

#### **TIP**

Touch anywhere on the screen, the touch panel keys appear.

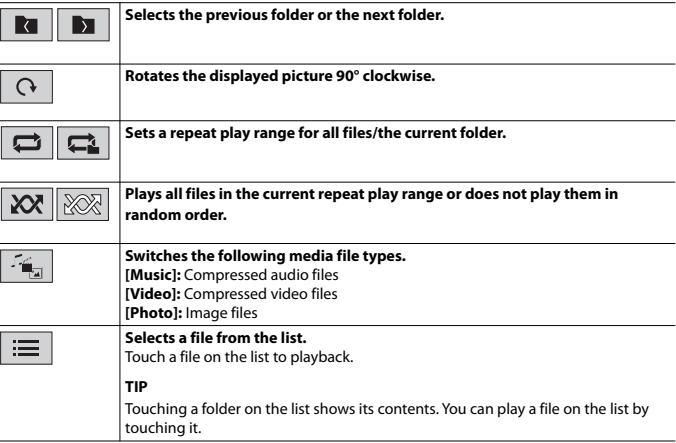

# <span id="page-12-0"></span>**AUX**

The video image or sound can be played via the device connected to AUX input.

## **A** CAUTION

For safety reasons, video images cannot be viewed while your vehicle is in motion. To view video images, stop in a safe place and apply the parking brake.

### **NOTE**

A Mini-jack AV cable (sold separately) is required for connection. For details, refer to the Installation Manual.

## **Starting procedure**

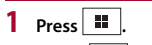

- $2$  **Touch**  $\overrightarrow{Q}$  then  $\overrightarrow{I}$ .
- **3 Confirm that [AUX Input] is turned on.**
- **4 Press .**
- **5 Touch [AUX].**

The AUX screen appears.

## **Basic operation**

#### **Description of AUX screen**

#### **TIPS**

**•** Touch anywhere on the screen, the touch panel keys appear. **•** You can set the screen size for the video image [\(page](#page-17-4) 18).

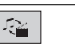

**Switches between the video input and audio input.**

## <span id="page-12-3"></span><span id="page-12-1"></span>**Settings**

You can adjust various settings in the main menu.

## <span id="page-12-2"></span>**Displaying the setting screen**

 $1$  **Press**  $\overline{\mathbf{H}}$ 

 $2$  **Touch**  $\overline{\Phi}$ 

**3 Touch one of the following categories, then select the options.**  $\sqrt{11}$  [System settings \(page](#page-13-0) 14)  $\sqrt{\bullet}$  [Theme settings \(page](#page-15-0) 16)

13 En

**English**

Pioneer MNR.book Page 14 Wednesday, July 18, 2018 3:59 PM

**[Audio settings \(page](#page-15-1) 16)** [Video settings \(page](#page-16-0) 17)  $\boxed{\Theta}$  [Bluetooth settings \(page](#page-5-2) 6)

## <span id="page-13-0"></span>**11 System settings**

The menu items vary according to the source.

#### **[AV Source Settings]**

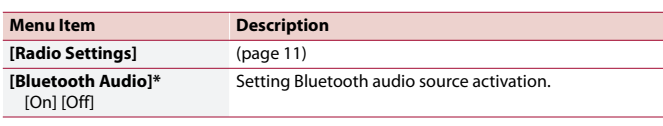

\* MVH-G210BT

#### **[AUX Input]**

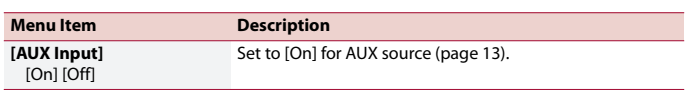

#### **[Camera Settings]**

A separately sold rear view camera (e.g. ND-BC8) is required for utilizing the rear view camera function. (For details, consult your dealer.)

#### **▶Rear view camera**

This product features a function that automatically switches to the full-screen image of the rear view camera installed on your vehicle when the shift lever is in the REVERSE (R) position.

Camera View mode also allows you to check what is behind you while driving.

#### **▶Camera for Camera View mode**

Camera View can be displayed at all times. Note that with this setting, the camera image is not resized to fit, and that a portion of what is seen by the camera is not viewable. To display the camera image, touch [Camera] on the AV source selection screen [\(page](#page-8-1) 9).

#### **NOTE**

To set the rear view camera as the camera for Camera View mode, set [Back Camera Input] to [On] [\(page](#page-13-1) 14).

## 14 En

### **A** CAUTION

Pioneer recommends the use of a camera which outputs mirror reversed images, otherwise the screen image may appear reversed.

- **•** Immediately verify whether the display changes to the rear view camera image when the shift lever is moved to REVERSE (R) from another position.
- **•** When the screen changes to full-screen rear view camera image during normal driving, switch to the opposite setting in [Camera Polarity].
- If you touch  $\delta$  while the camera image is displayed, the displayed image turns off temporarily.

<span id="page-13-1"></span>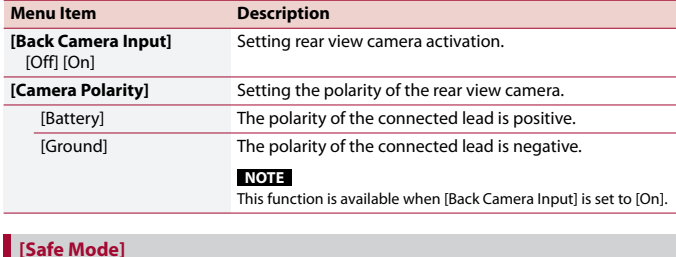

#### **[Safe Mode]**

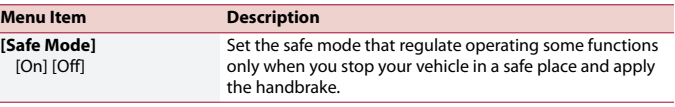

### **[System Language]**

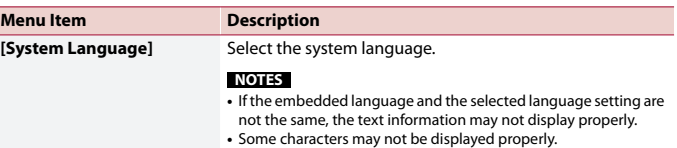

### <span id="page-14-1"></span>**[Restore Settings]**

 $|\mathbf{\Phi}\rangle$ 

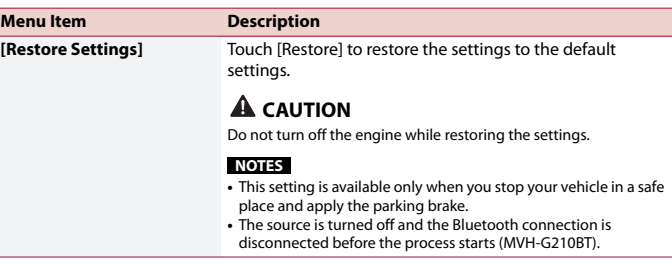

#### **[Beep Tone]**

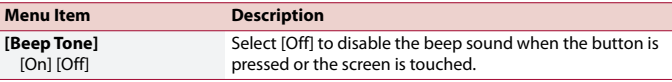

#### **[Touch Panel Calibration]**

If you feel that the touch panel keys on the screen deviate from the actual positions that respond to your touch, adjust the response positions of the touch panel screen.

#### **NOTES**

 $\begin{array}{c}\n\bullet \\
\hline\n\bullet \\
\hline\n\bullet\n\end{array}$ 

- **•** Do not use sharp pointed tools such as ballpoint or mechanical pens. They may damage the screen.
- **•** Do not turn off the engine while saving the adjusted position data.
- This setting is available only when you stop your vehicle in a safe place and apply the parking brake.

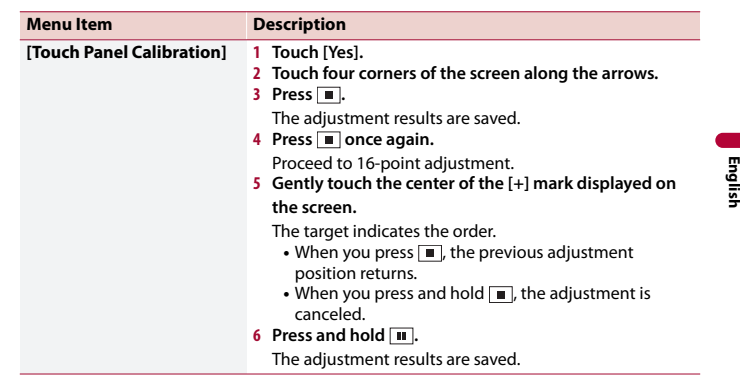

### <span id="page-14-0"></span>**[Dimmer Settings]**

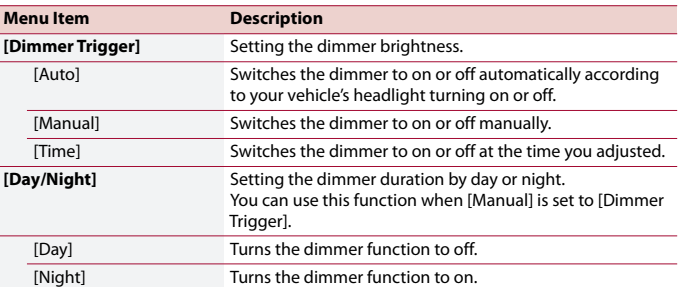

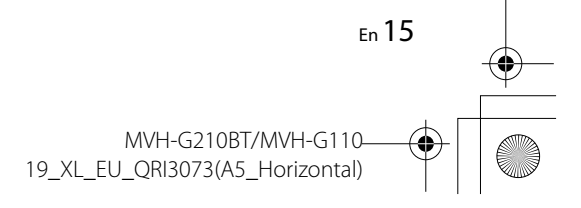

Pioneer MNR.book Page 16 Wednesday, July 18, 2018 3:59 PM

**[Dimmer Duration]** Adjust the time that the dimmer is turned on or off by dragging the cursors or touching  $\boxed{\blacktriangleleft}$  or  $\boxed{\blacktriangleright}$ . You can use this function when [Dimmer Trigger] is set to [Time].

#### **TIPS**

- Each touch of  $\blacktriangleleft$  or  $\blacktriangleright$  moves the cursor backward or forward in the 15 minute width.
- **•** When the cursors are placed on the same point, the dimmer available time is 0 hours.
- **•** When the cursor for off time setting is placed on the left end and the cursor for on time setting is placed on the right end, the dimmer available time is 0 hours.
- **•** When the cursor for on time setting is placed on the left end and the cursor for off time setting is placed on the right end, the dimmer available time is 24 hours.

#### **NOTES**

- **•** The time display of the dimmer duration adjusting bar depends on the clock display setting [\(page](#page-17-2) 18).
- **•** This setting is available only when you stop your vehicle in a safe place and apply the parking brake.

#### **[Picture Adjustment]**

You can adjust the picture for each source and rear view camera.

## **A** CAUTION

16 En

For safety reasons, you cannot use some of these functions while your vehicle is in motion. To enable these functions, you must stop in a safe place and apply the parking brake.

To adjust following menu, touch  $\overline{A}$ ,  $\overline{P}$ ,  $\overline{A}$ ,  $\overline{P}$  to adjust.

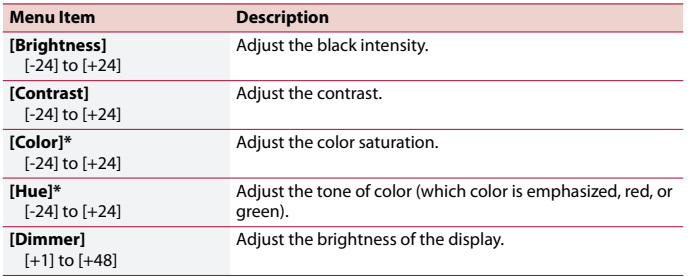

**Menu Item Description Description Description Section Example 2014 With some pictures, you cannot adjust [Hue] and [Color].** 

#### **NOTES**

- **•** The adjustments of [Brightness], [Contrast], and [Dimmer] are stored separately when your vehicle's headlights are off (daytime) and on (nighttime).
- **•** [Brightness] and [Contrast] are switched automatically depending on the setting of [Dimmer Settings].
- **•** [Dimmer] can be changed the setting or the time to switch it to on or off [\(page](#page-14-0) 15).
- **•** The picture adjustment may not be available with some rear view cameras.
- **•** The setting contents can be memorized separately.

## <span id="page-15-0"></span> **Theme settings**

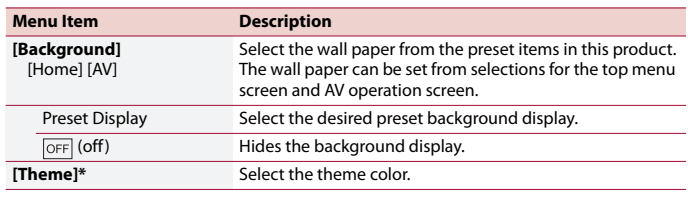

\* You can preview the top menu screen or the AV operation screen by touching [Home] or [AV] respectively.

## <span id="page-15-1"></span>**40)** Audio settings

The menu items vary according to the source. Some of the menu items become unavailable when the volume is set to mute.

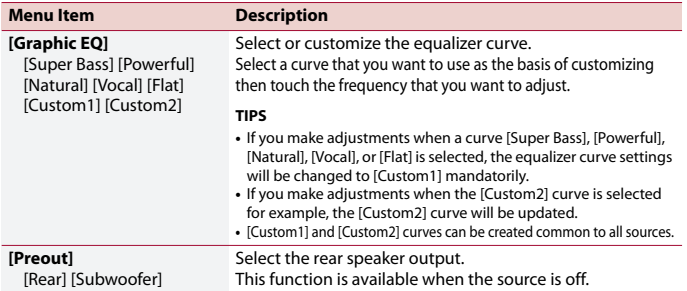

C:\Program Files (x86)\Adobe\AdobeFrameMaker12\Structure\xml\Pioneer\1.0\020Chapter.fm

 $|\phi\>$ Pioneer MNR.book Page 17 Wednesday, July 18, 2018 3:59 PM

 $\overline{\rightarrow}$ 

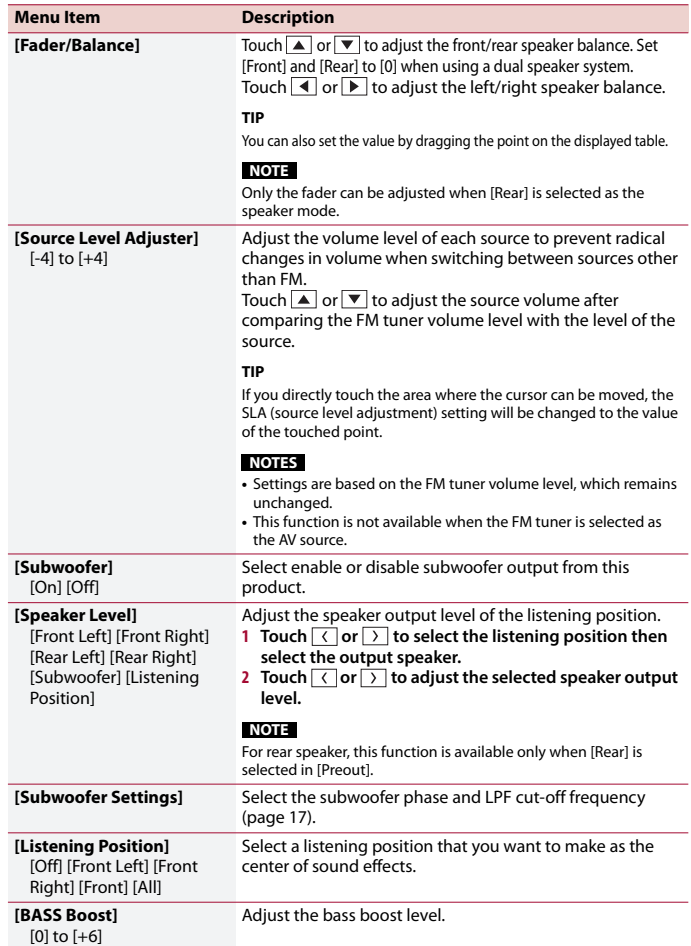

<span id="page-16-1"></span>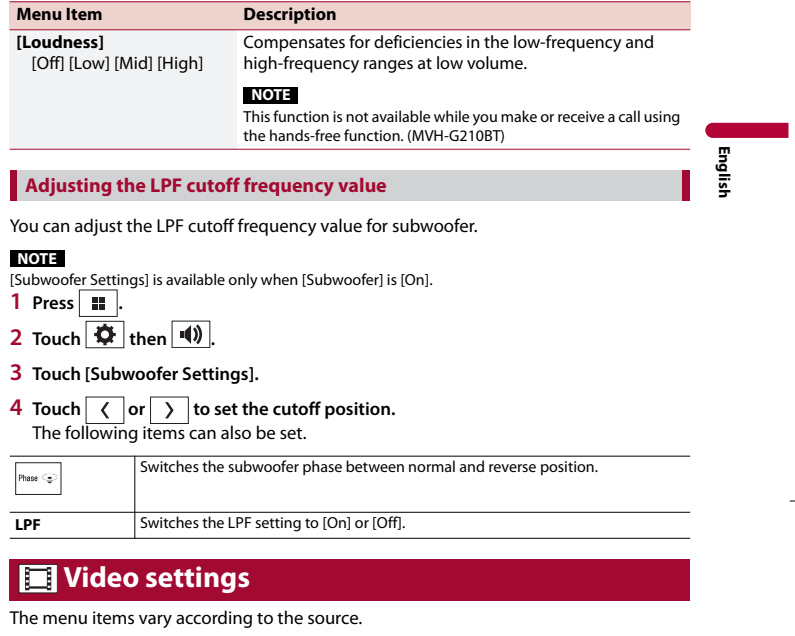

## <span id="page-16-0"></span>**[Time Per Photo Slide]**

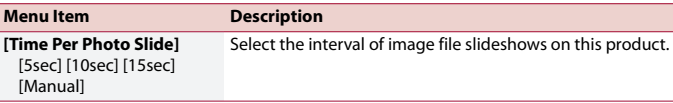

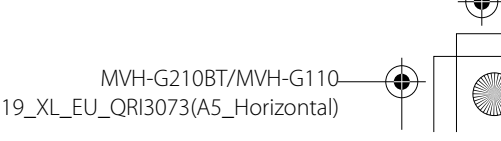

17 En

Pioneer MNR.book Page 18 Wednesday, July 18, 2018 3:59 PM

#### **[Video Signal Setting]**

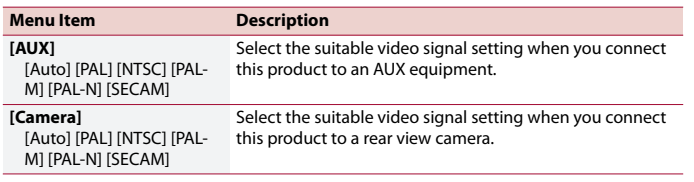

## <span id="page-17-3"></span><span id="page-17-0"></span>**Favorite menu**

Registering your favorite menu items in shortcuts allows you to quickly jump to the registered menu screen by a simple touch on the [Favorites] screen.

#### **NOTE**

Up to 12 menu items can be registered in the favorite menu.

## **Creating a shortcut**

## **1 Press**  $\overline{\mathbf{H}}$  then touch  $\overline{\mathbf{Q}}$

**2 Touch the star icon of the menu item.** The star icon for the selected menu is filled in.

#### **TIP**

To cancel the registration, touch the star icon in the menu column again.

## **Selecting/removing a shortcut**

- **1 Press**  $\boxed{\blacksquare}$  then touch  $\boxed{\blacklozenge}$ .
- $2$  **Touch**  $\star$ .
- **3 To select, touch the menu item. To remove, touch and hold the favorite menu column.** The selected menu item is removed from the [Favorites] screen.

## <span id="page-17-1"></span>**Other functions**

## <span id="page-17-2"></span>**Setting the time and date**

- **1 Touch the current time on the screen.**
- **2 Touch**  $\boxed{\blacktriangle}$  or  $\boxed{\blacktriangledown}$  to set the correct time and date.

You can operate the following items: Year, month, date, hour, minute.

#### **TIPS**

- **•** You can change the time display format to [12hour] or [24hour].
- **•** You can change the order of date display format: Day-month, Month-day.

## <span id="page-17-4"></span>**Changing the wide screen mode**

You can set the screen mode for AV screen and image files.

**1 Touch the screen display mode key.**

 $\boxed{\square}$ **Screen display mode key**

## **2 Touch the desired mode.**

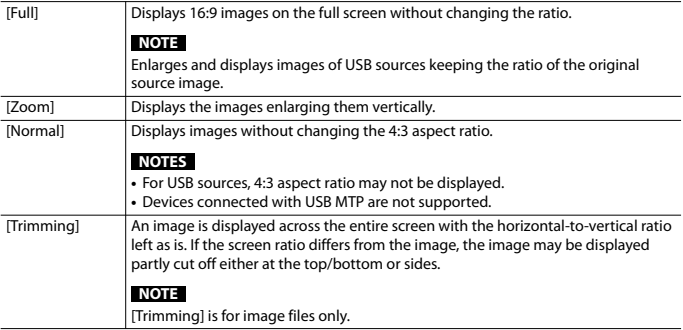

#### **TIPS**

**•** Different settings can be stored for each video source.

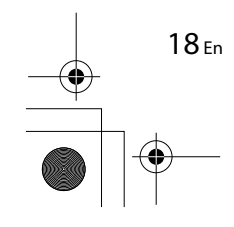

Pioneer MNR.book Page 19 Wednesday, July 18, 2018 3:59 PM

- **•** When a video is viewed in wide screen mode that does not match its original aspect ratio, it may appear different.
- **•** The video image will appear coarser when viewed in [Zoom] mode.

#### **NOTE**

Image files can be set to either [Normal] or [Trimming] in wide screen mode.

## **Restoring this product to the default settings**

You can restore settings or recorded content to the default settings from [Restore Settings] in the [System] menu [\(page](#page-14-1) 15).

## <span id="page-18-0"></span>**Appendix**

## **Troubleshooting**

If you have problems operating this product, refer to this section. The most common problems are listed below, along with likely causes and solutions. If a solution to your problem cannot be found here, contact your dealer or the nearest authorized Pioneer service facility.

#### **Common problems**

**A black screen is displayed, and operation is not possible using the touch panel keys.**

 $\rightarrow$  Power off mode is on. – Press any button on this product to release the mode.

#### **Problems with the AV screen**

**The screen is covered by a caution message and the video cannot be shown.**

- $\rightarrow$  The parking brake lead is not connected or the parking brake is not applied.
- Connect the parking brake lead correctly, and apply the parking brake.
- $\rightarrow$  The parking brake interlock is activated. – Park your vehicle in a safe place and apply the parking brake.

The icon  $\bigcirc$  is displayed, and operation is **impossible.**

 $\rightarrow$  The operation is not compatible with the video configuration.

#### **Problems with the phone screen**

G210BT

#### **Dialing is impossible because the touch panel keys for dialing are inactive.**

- $\rightarrow$  Your phone is out of range for service. – Retry after re-entering the range for service.
- $\rightarrow$  The connection between the cellular phone and this product cannot be established.
	- Perform the connection process.
- $\rightarrow$  Of the two cellular phones connected to this product at the same time, if the first phone is dialing, ringing or a call is in progress, dialing cannot be performed on the second phone.
	- When the operation on the first of the two cellular phones is completed, use the switch devices key to switch to the second phone and then dial.

## **Error messages**

When problems occur with this product, an error message appears on the display. Refer to the table below to identify the problem, then take the suggested corrective action. If the error persists, record the error message and contact your dealer or your nearest Pioneer service center.

#### **Common**

#### **AMP Error**

- $\rightarrow$  This product fails to operate or the speaker connection is incorrect; the protective circuit is activated.
	- Check the speaker connection. If the message fails to disappear even after the engine is switched off/on, contact your dealer or an authorized Pioneer Service Station for assistance.

19 En

**English**

Pioneer MNR.book Page 20 Wednesday, July 18, 2018 3:59 PM

#### **USB storage device**

#### **Error-02-9X/-DX**

- $\rightarrow$  Communication failed.
	- Turn the ignition switch OFF and back ON.
- Disconnect the USB storage device.
- Change to a different source. Then, return to the USB storage device.

#### **Skipped**

 $\rightarrow$  The connected USB storage device contains DRM protected files. – The protected files are skipped.

#### **Protect**

- $\rightarrow$  All the files on the connected USB storage device are embedded with DRM.
	- Replace the USB storage device.

#### **Bluetooth**

#### G210BT

#### **Error-10**

- $\rightarrow$  The power failed for the Bluetooth module of this product.
- Turn the ignition switch to OFF and then to ON.

If the error message is still displayed after performing the above action, please contact your dealer or an authorized Pioneer Service Station.

## **Detailed information for playable media**

#### **Compatibility**

#### **Common notes about the USB storage device**

- **•** Do not leave the USB storage device in any location with high temperatures. **•** Depending on the kind of the USB storage device you use, this product may not recognize the storage device or files may not be played back properly.
- **•** The text information of some audio and video files may not be correctly displayed.
- **•** File extensions must be used properly.
- **•** There may be a slight delay when starting playback of files on an USB storage device with complex folder hierarchies.
- **•** Operations may vary depending on the kind of an USB storage device.
- **•** It may not be possible to play some music files from USB because of file characteristics, file format, recorded application, playback environment, storage conditions, and so on.

#### **USB storage device compatibility**

- **•** For details about USB storage device compatibility with this product, refer to [Specifications \(page](#page-21-0) 22).
- **•** Protocol: bulk
- **•** You cannot connect a USB storage device to this product via a USB hub.
- **•** Partitioned USB storage device is not compatible with this product.
- **•** Firmly secure the USB storage device when driving. Do not let the USB storage device fall onto the floor, where it may become jammed under the brake or gas pedal.
- **•** There may be a slight delay when starting playback of audio files encoded with image data.
- **•** Some USB storage devices connected to this product may generate noise on the radio.
- **•** Do not connect anything other than the USB storage device.

The sequence of audio files on USB storage device.

For USB storage device, the sequence is different from that of USB storage device.

#### **Handling guidelines and supplemental information**

- **•** This product is not compatible with the Multi Media Card (MMC).
- **•** Copyright protected files cannot be played back.

#### **Common notes about DivX files**

#### **Notes specific to DivX files**

- **•** Only DivX files downloaded from DivX partner sites are guaranteed for proper operation. Unauthorized DivX files may not operate properly.
- **•** This product corresponds to a DivX file display of up to 1 590 minutes 43 seconds. Search operations beyond this time limit are prohibited.
- **•** For details on the DivX video versions that can be played on this product, refer to [Specifications \(page](#page-21-0) 22).
- **•** For more details about DivX, visit the following site: http://www.divx.com/

#### **DivX subtitle files**

- **•** Srt format subtitle files with the extension ".srt" can be used.
- **•** Only one subtitle file can be used for each DivX file. Multiple subtitle files cannot be associated.
- **•** Subtitle files that are named with the same character string as the DivX file before the extension are associated with the DivX file. The character strings before the extension must be exactly the same.

However, if there is only one DivX file and one subtitle file in a single folder, the files are associated even if the file names are not the same.

- **•** The subtitle file must be stored in the same folder as the DivX file.
- **•** Up to 255 subtitle files may be used. Any more subtitle files will not be recognized.
- **•** Up to 64 characters can be used for the name of the subtitle file, including the extension. If more than 64 characters are used for the file name, the subtitle file may not be recognized.
- **•** The character code for the subtitle file should comply with ISO-8859-1. Using characters other than ISO-8859-1 may cause the characters to be displayed incorrectly.
- **•** The subtitles may not be displayed correctly if the displayed characters in the subtitle file include control code.
- **•** For materials that use a high transfer rate, the subtitles and video may not be completely synchronized.
- **•** If multiple subtitles are programmed to display within a very short time frame, such as 0.1 seconds, the subtitles may not be displayed at the correct time.

#### **Media compatibility chart**

#### **General**

**•** Maximum playback time of audio file stored on an USB storage device: 7.5 h (450 minutes)

#### **USB storage device**

File system: FAT16/FAT32 Maximum number of directory: 8 Maximum number of folders: 300 Maximum number of files: 15 000 Playable file types: MP3, WMA, AAC, WAV, DivX, MPEG-2, MPEG-4, JPEG, BMP

#### **MP3 compatibility**

**•** Ver. 2.x of ID3 tag is prioritized when both Ver. 1.x and Ver. 2.x exist.

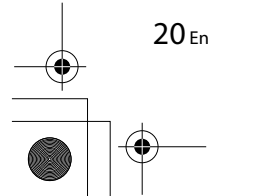

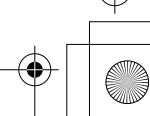

Pioneer MNR.book Page 21 Wednesday, July 18, 2018 3:59 PM

- **•** This product is not compatible with the following: MP3i (MP3 interactive), mp3 PRO, m3u playlist
- **•** tag information can be displayed with the language set by the system language setting.

#### **USB storage device**

File extension: .mp3 Bit rate: 8, 16, 24, 32, 40, 48, 56, 64, 80, 96, 112, 128, 144, 160, 192, 224, 256, 320 kbps (CBR), VBR Sampling frequency: 16, 22.05, 24, 32, 44.1, 48 kHz ID3 tag: ID3 tag Ver. 1.0, 1.1, 2.2, 2.3, 2.4

**WMA compatibility** 

**•** This product is not compatible with the following: Windows Media™ Audio 9 Professional, Lossless, Voice

#### **USB storage device**

File extension: .wma Bit rate: 8, 16, 24, 32, 40, 48, 56, 64, 80, 96, 112, 128, 144, 160, 192 kbps (CBR) Sampling frequency: 8, 11.025, 12, 16, 22.05, 24, 32, 44.1, 48 kHz

#### **WAV compatibility**

**•** The sampling frequency shown in the display may be rounded.

#### **USB storage device**

File extension: .wav Format: Linear PCM (LPCM) Bit rate: Approx. 1.5 Mbps Sampling frequency: 16, 22.05, 24, 32, 44.1, 48 kHz

#### **AAC compatibility**

**•** This product plays back only LC-AAC files encoded by iTunes.

#### **USB storage device**

File extension: .aac, .m4a Bit rate: 8, 16, 24, 32, 40, 48, 56, 64, 80, 96, 112, 128, 144, 160, 192, 224, 256, 320 kbps (CBR), VBR

Sampling frequency: 8, 11.025, 12, 16, 22.05, 24, 32, 44.1, 48, 64, 88.2, 96 kHz

#### **DivX compatibility**

- **•** This product is not compatible with the following: DivX Ultra format, DivX files without video data, DivX files encoded with LPCM (Linear PCM) audio codec
- **•** If a file contains more than 4 GB, playback stops before the end.
- **•** Some special operations may be prohibited because of the composition of DivX files.

#### **Video files compatibility (USB)**

- **•** Files may not be played back properly depending on the environment in which the file was created or on the contents of the file.
- **•** This product is not compatible with packet write data transfer.
- **•** Folder selection sequence or other operations may be altered, depending on the encoding or writing software.

#### Format: MPEG-4/DivX

**.avi**

Compatible video codec: MPEG4 (part2)/ DivX (Home Theater Profile) Maximum resolution: 720 pixels  $\times$  576 pixels Maximum frame rate: 30 fps

**•** Files may not be able to be played back depending on the bit rate.

#### **.mpg/.mpeg**

Format: MPEG-1 PS/MPEG-2 PS Compatible video codec: MPEG-1/MPEG-2 Maximum resolution: 720 pixels x 576 pixels Maximum frame rage: 30 fps

#### **.divx**

Format: MPEG-4/DivX Compatible video codec: MPEG4 (part2)/ DivX (Home Theater Profile) Maximum resolution: 720 pixels  $\times$  576 pixels

Maximum frame rate: 30 fps **•** Files may not be able to be played back depending on the bit rate.

#### **Example of a hierarchy**

#### **NOTE**

This product assigns folder numbers. The user cannot assign folder numbers.

## **Bluetooth**

The *Bluetooth®* word mark and logos are registered trademarks owned by the Bluetooth SIG, Inc. and any use of such marks by PIONEER CORPORATION is under license. Other trademarks and trade names are those of their respective owners.

## **WMA**

Windows Media is either a registered trademark or trademark of Microsoft Corporation in the United States and/or other countries.

**•** This product includes technology owned by Microsoft Corporation and cannot be used or distributed without a license from Microsoft Licensing, Inc.

#### **DivX**

DivX® Home Theater Certified devices have been tested for high-quality DivX Home Theater video playback (including .avi, .divx). When you see the DivX logo, you know you have the freedom to play your favorite videos.

DivX®, DivX Certified® and associated logos are trademarks of DivX, LLC and are used under license.

This DivX Certified® device can play DivX® Home Theater video files up to 576p (including .avi, .divx).

Download free software at www.divx.com to create, play and stream digital video.

## **AAC**

AAC is short for Advanced Audio Coding and refers to an audio compression technology standard used with MPEG-2 and MPEG-4. Several applications can be used to encode AAC files, but file formats and extensions differ depending on the application which is used to encode. This unit plays back AAC files encoded by iTunes.

**English**

## **Notice regarding video viewing**

Remember that use of this system for commercial or public viewing purposes may constitute an infringement on the author's rights as protected by the Copyright Law.

## **Notice regarding MP3 file usage**

Supply of this product only conveys a license for private, non-commercial use and does not convey a license nor imply any right to use this product in any commercial (i.e. revenue-generating) real time broadcasting (terrestrial, satellite, cable and/or any other media), broadcasting/streaming via internet, intranets and/or other networks or in other electronic content distribution systems, such as pay-audio or audio-on-demand applications. An independent license for such use is required. For details, please visit http://www.mp3licensing.com.

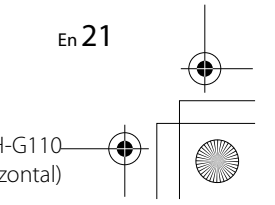

Pioneer MNR.book Page 22 Wednesday, July 18, 2018 3:59 PM

## **Using the LCD screen correctly**

#### **Handling the LCD screen**

- **•** When the LCD screen is subjected to direct sunlight for a long period of time, it will become very hot, resulting in possible damage to the LCD screen. When not using this product, avoid exposing it to direct sunlight as much as possible.
- **•** The LCD screen should be used within the temperature ranges shown in Specifications on [page](#page-21-1) 22.
- **•** Do not use the LCD screen at temperatures higher or lower than the operating temperature range, because the LCD screen may not operate normally and could be damaged.
- **•** The LCD screen is exposed in order to increase its visibility within the vehicle. Please do not press strongly on it as this may damage it.
- **•** Do not push the LCD screen with excessive force as this may scratch it.
- **•** Never touch the LCD screen with anything besides your finger when operating the touch panel functions. The LCD screen can scratch easily.

### **Liquid crystal display (LCD) screen**

- **•** If the LCD screen is near the vent of an air conditioner, make sure that air from the air conditioner is not blowing on it. Heat from the heater may break the LCD screen, and cool air from the cooler may cause moisture to form inside this product, resulting in possible damage.
- **•** Small black dots or white dots (bright dots) may appear on the LCD screen.

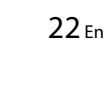

These are due to the characteristics of the LCD screen and do not indicate a malfunction.

- **•** The LCD screen will be difficult to see if it is exposed to direct sunlight.
- **•** When using a cellular phone, keep the antenna of the cellular phone away from the LCD screen to prevent disruption of the video in the form of disturbances such as spots or colored stripes.

#### **Maintaining the LCD screen**

- **•** When removing dust from or cleaning the LCD screen, first turn this product off and then wipe the screen with a soft dry cloth.
- **•** When wiping the LCD screen, take care not to scratch the surface. Do not use harsh or abrasive chemical cleaners.

#### **LED (light-emitting diode) backlight**

A light emitting diode is used inside the display to illuminate the LCD screen.

- **•** At low temperatures, using the LED backlight may increase image lag and degrade the image quality because of the characteristics of the LCD screen. Image quality will improve with an increase in temperature.
- **•** The product lifetime of the LED backlight is more than 10 000 hours. However, it may decrease if used in high temperatures.
- **•** If the LED backlight reaches the end of its product lifetime, the screen will become dimmer and the image will no longer be visible. In that case, please consult your dealer or the nearest authorized Pioneer Service Station.

## <span id="page-21-1"></span><span id="page-21-0"></span>**Specifications**

#### **General**

Rated power source: 14.4 V DC (10.8 V to 15.1 V allowable) Grounding system: Negative type Maximum current consumption: 10.0 A Dimensions ( $W \times H \times D$ ): DIN Chassis: 178 mm × 100 mm × 152 mm Nose: 188 mm × 118 mm × 12 mm D Chassis: 178 mm × 100 mm × 159 mm Nose: 171 mm  $\times$  97 mm  $\times$  5 mm Weight: 1.6 kg

#### **Display**

Screen size/aspect ratio: 6.2 inch wide/16:9 (effective display area: 137.52 mm × 77.232 mm) Pixels: 1 152 000 (2 400 × 480) Display method: TFT Active matrix driving Color system: PAL/NTSC/PAL-M/PAL-N/SECAM compatible Durable temperature range: -10 ˚C to +60 ˚C (Power off)

#### **Audio**

Maximum power output: **•** 50 W × 4 ch/4 Ω Continuous power output: 22 W × 4 (50 Hz to 15 kHz, 5 %THD, 4 Ω LOAD, Both Channels Driven) Load impedance:  $4 \Omega$  (4  $\Omega$  to 8  $\Omega$  allowable) Preout output level (max): 2.0 V

Equalizer (7-Band Graphic Equalizer): Frequency: 50 Hz/125 Hz/315 Hz/800 Hz/2 kHz/5 kHz/12.5 kHz Gain: ±12 dB (2 dB/step) Subwoofer/LPF: Frequency: 80 Hz/120 Hz/160 Hz Phase: Normal/Reverse Bass boost: Gain: +6 dB to 0 dB Speaker level: +6 dB to -24 dB (1 dB/step)

#### **USB**

USB 1.1, USB 2.0 full speed, USB 2.0 high speed Max current supply: 0.5 A USB Class: MSC (Mass Storage Class), MTP (Media Transfer Protocol) File system: FAT16, FAT32, exFAT <USB audio> MP3 decoding format: MPEG-1 & 2 & 2.5 Audio Layer 3 WMA decoding format: Ver. 7, 7.1, 8, 9, 9.1, 9.2 (2 ch audio) (Windows Media Player) AAC decoding format: MPEG-4 AAC (iTunes encoded only) (Ver. 10.6 and earlier) WAV signal format: Linear PCM : wav Sampling frequency: Linear PCM: 16 kHz/22.05 kHz/24 kHz/32 kHz/44.1 kHz/48 kHz <USB image> JPEG decoding format: .jpeg, .jpg, .jpe, .bmp Pixel Sampling: 4:2:2, 4:2:0 Decode Size:  $MAX: 8192 (H) \times 7680 (W)$ MIN: 32 (H)  $\times$  32 (W) BMP decoding format: .bmp

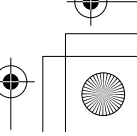

Pioneer MNR.book Page 23 Wednesday, July 18, 2018 3:59 PM

Decode Size:  $MAX: 1920 (H) \times 936 (W)$  $MIN: 32 (H) \times 32 (W)$ <USB video> DivX decoding format: Home Theater (Except ultra and HD) : avi, divx MPEG video decoding format: MPEG1 (Low Level), MPEG2 (Main Level), MPEG4 (part2) (Main Level)

#### **Bluetooth**

⊕

(MVH-G210BT) Version: Bluetooth 4.1 certified Output power: 3.0 dBm (-6 dB/+2 dB) (Power class 2) Frequency band: 2 400 MHz to 2 483.5 MHz

#### **FM tuner**

Frequency range: 87.5 MHz to 108 MHz Usable sensitivity: 12 dBf (1.1 μV/75 Ω, mono, S/N: 30 dB) Signal-to-noise ratio: 72 dB (IEC-A network)

#### **MW tuner**

Frequency range: 531 kHz to 1 602 kHz (9 kHz) Usable sensitivity: 28 μV (S/N: 20 dB) Signal-to-noise ratio: 62 dB (IEC-A network)

#### **LW tuner**

Frequency range: 153 kHz to 281 kHz Usable sensitivity: 30 μV (S/N: 20 dB) Signal-to-noise ratio: 62 dB (IEC-A network)

#### **NOTE**

 $\begin{array}{c|c} \hline \Psi & \\\hline \hline \end{array}$ 

Specifications and design are subject to possible modifications without notice due to improvements.

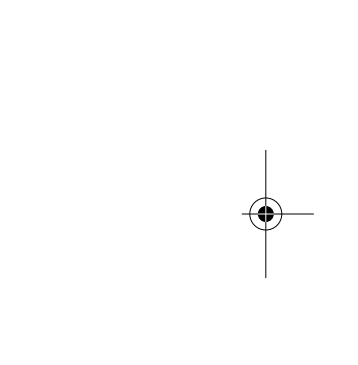

**English**

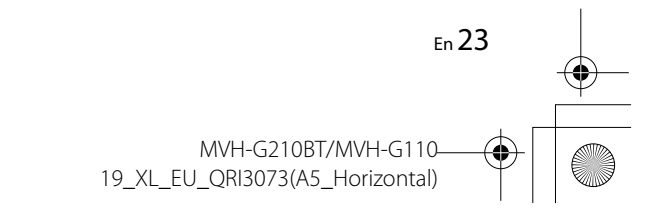

## **Содержание**

Благодарим за покупку данного изделия Pioneer.

Внимательно прочитайте эти инструкции, чтобы надлежащим образом использовать данную модель мультимедийной системы. После ознакомления с инструкциями сохраняйте данный документ для дальнейшего обращения.

#### **Важно**

Экран, приведенный в качестве примеров, может отличаться от реальных экранов, которые могут быть изменены без уведомления с целью улучшения характеристик и функциональных возможностей.

■**[Меры предосторожности .](#page-23-0)** 

**[2](#page-23-0)**

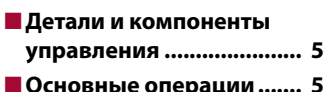

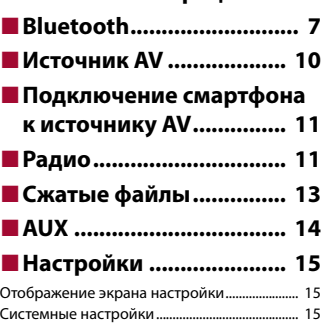

[Настройки темы ....................................................... 18](#page-39-0)

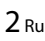

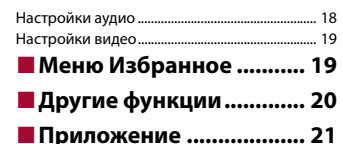

## <span id="page-23-0"></span>**Меры предосторожности**

В некоторых странах существуют законодательные и правительственные запреты или ограничения на использование этого изделия в вашем транспортном средстве. Обеспечьте соответствие действующим законам и нормам по установке и эксплуатации этого изделия.

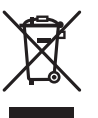

Если Вы хотите утилизировать это устройство, не выбрасывайте его вместе с обычным бытовым мусором. Существует отдельная система сбора использованных электронных изделий, которая работает в соответствии с законодательством, устанавливающим надлежащее обращение, переработку и утилизацию.

Бытовые потребители в странах-членах ЕU, Швейцарии и Норвегии могут бесплатно возвратить их использованные электронные изделия в специальные пункты сбора или продавцу (если Вы покупаете подобное изделие).

Для стран, не упомянутых выше, обратитесь, пожалуйста, к Вашим местным властям относительно правильного метода утилизации.

Сделав это, Вы обеспечите правильное обращение, переработку и утилизацию для Вашего утилизированного изделия, тем самым предотвратив потенциальное негативное воздействие на окружающую среду и человеческое здоровье.

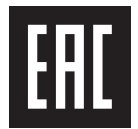

## **А ПРЕДУПРЕЖДЕНИЕ**

Слоты и отверстия в корпусе предназначены для вентиляции с целью обеспечения надежной работы устройства и защиты его от перегрева. Во избежание пожара запрещается блокировать или закрывать отверстия другими предметами (например, бумагой, коврами, одеждой).

## **А ВНИМАНИЕ**

Данное изделие оценено на соответствие требованиям стандарта IEC 60065, "Аудио-, видео- и аналогичная электронная аппаратура. Требования безопасности" в условиях умеренного и тропического климата.

Pioneer MNR.book Page 3 Tuesday, July 24, 2018 11:04 AM

### **Важные сведения о безопасности**

#### **ПРЕДУПРЕЖДЕНИЕ**

- **•** Не пытайтесь самостоятельно производить установку или ремонт изделия. Установка или ремонт изделия лицами, не обладающими специальными навыками и опытом работы с электронным оборудованием и автомобильными аксессуарами, могут создать опасность поражения электрическим током или иных инцидентов.
- **•** Не допускайте попадания жидкостей на это изделие. Это может привести к электрическому удару. Попадание жидкостей может привести к повреждениям, возникновению дыма и перегреву изделия.
- **•** При попадании жидкости или инородных частиц внутрь этого изделия необходимо припарковать автомобиль в безопасном месте, немедленно выключить переключатель зажигания (ACC OFF), затем связаться с дилером или ближайшим авторизированным сервисным пунктом Pioneer. Запрещается эксплуатировать это изделие в таких условиях. Это может привести к возгоранию, удару током или повреждениям.
- **•** Если вы заметили дым, необычные звуки или запах, производимые этим изделием, или другие нехарактерные признаки на экране LCD, немедленно отключите электропитание и свяжитесь с дилером или ближайшим авторизированным сервисным пунктом Pioneer. Использование этого изделия в таком состоянии может привести к необратимым повреждениям системы.
- **•** Запрещается демонтировать или модифицировать это изделие, так как в его состав входят компоненты, работающие под высоким напряжением, вмешательство в которые может привести к удару током. Информацию о внутреннем осмотре, выполнении регулировок или ремонта можно получить у дилера или в ближайшем авторизированном сервисном пункте Pioneer.
- Перед началом использования этого изделия обязательно прочтите и примите к сведению следующую информацию по безопасности:
- **•** Не используйте это изделие, любые приложения или дополнительную камеру заднего вида (в случае ее приобретения), если это может отвлечь ваше внимание от безопасного управления автомобилем. Всегда соблюдайте правила безопасного вождения и существующие правила дорожного движения. Если у вас возникли сложности с управлением этим изделием, остановитесь, припаркуйте автомобиль в безопасном месте и поставьте его на парковочный тормоз, прежде чем выполнить необходимые регулировки.
- **•** При пользовании этим изделием не устанавливайте громкость на слишком высокий уровень. В противном случае вы не сможете слышать происходящее на дороге и распознавать сигналы автомобилей аварийной службы.
- **•** В целях повышения безопасности некоторые функции отключаются до тех пор, пока автомобиль не будет остановлен и не будет установлен на парковочный тормоз.
- **•** Держите под рукой это руководство в качестве справочника для получения сведений о способах эксплуатации и безопасности.
- **•** Не устанавливайте это изделие в таких местах, где оно может затруднять обзор водителю, ухудшать работу любых систем управления автомобилем или систем безопасности, включая подушки безопасности или кнопки аварийной сигнализации, или ухудшать возможность водителя безопасно управлять автомобилем.
- **•** Не забывайте пристегивать ремни безопасности во время движения автомобиля. В случае попадания в аварию травмы могут оказаться более серьезными, если ремень не был правильно пристегнут.
- **•** Никогда не пользуйтесь наушниками во время движения.

## **Для обеспечения безопасности движения**

#### **ПРЕДУПРЕЖДЕНИЕ**

- **СВЕТЛО-ЗЕЛЕНЫЙ ПРОВОД НА РАЗЪЕМЕ ПИТАНИЯ ПРЕДНАЗНАЧЕН ДЛЯ ОПРЕДЕЛЕНИЯ ПАРКОВОЧНОГО СТАТУСА И ПОДКЛЮЧАЕТСЯ К РАЗЪЕМУ СО СТОРОНЫ ПОДАЧИ ЭНЕРГИИ К ВЫКЛЮЧАТЕЛЮ РУЧНОГО ТОРМОЗА. НЕНАДЛЕЖАЩЕЕ ПОДКЛЮЧЕНИЕ ИЛИ ИСПОЛЬЗОВАНИЕ ДАННОГО ПРОВОДА МОЖЕТ НАРУШИТЬ ДЕЙСТВУЮЩИЕ ЗАКОНЫ И ПРИВЕСТИ К СЕРЬЕЗНЫМ ТРАВМАМ ИЛИ ПОВРЕЖДЕНИЯМ.**
- **Не предпринимайте каких-либо шагов относительно вмешательства в работу или отключения системы блокировки парковочного тормоза, которая предназначена для вашей защиты. Вмешательство в работу или отключение системы блокировки парковочного тормоза может привести к серьезным травмам или гибели.**
- **Во избежание риска получения повреждений и травм, потенциального нарушения действующего законодательства, это изделие не может использоваться с видеоизображением, которое может видеть водитель.**
- **•** В некоторых странах просмотр видеоизображений на дисплее внутри автомобиля может быть незаконным, даже если это делает не водитель, а пассажиры. В странах, где приняты такие правила, их необходимо соблюдать.

При попытке просмотра видеоизображения во время вождения на экране отобразится предупреждение **"Строго запрещается смотреть видео на** 

**переднем сиденье во время движения."**. Чтобы просмотреть видеоизображение на экране, остановите автомобиль в безопасном месте и поднимите парковочный тормоз. Перед тем как отпустить парковочный тормоз, удерживайте педаль тормоза в нажатом состоянии.

## **Во избежание разрядки аккумуляторных батарей**

Во время использования изделия автомобиль должен быть заведен. Использование этого изделия при незапущенном двигателе может привести к полной разрядке аккумуляторной батареи.

#### **А ПРЕДУПРЕЖДЕНИЕ**

Не устанавливайте это изделие в автомобилях, не оснащенных проводом ACC или соответствующей цепью.

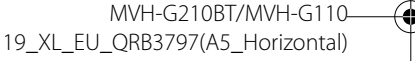

3 Ru

**Русский**

Pioneer MNR.book Page 4 Tuesday, July 24, 2018 11:04 AM

#### **Камера заднего вида**

С помощью дополнительной камеры заднего вида можно использовать это изделие для наблюдения за прицепом, а также при парковке задним ходом на ограниченном пространстве.

### **А ПРЕДУПРЕЖДЕНИЕ**

- **•** ИЗОБРАЖЕНИЕ НА ЭКРАНЕ МОЖЕТ БЫТЬ ПЕРЕВЕРНУТЫМ.
- **•** ИСПОЛЬЗУЙТЕ ВХОДНОЙ РАЗЪЕМ ТОЛЬКО ДЛЯ ПОДКЛЮЧЕНИЯ КАМЕР ЗАДНЕГО ВИДА С ПЕРЕВЕРНУТЫМ ИЛИ ЗЕРКАЛЬНЫМ ИЗОБРАЖЕНИЕМ. ИСПОЛЬЗОВАНИЕ ДРУГИХ КАМЕР МОЖЕТ ПРИВЕСТИ К ТРАВМАМ ИЛИ ПОВРЕЖДЕНИЯМ.

## **А ВНИМАНИЕ**

Режим просмотра заднего вида предназначен для использования этого изделия для наблюдения за прицепами, а также при парковке задним ходом в ограниченном пространстве. Не используйте данную функцию для развлечения.

## **Использование USB-разъема**

### **А ВНИМАНИЕ**

- **•** Во избежание утери и повреждения данных, сохраненных в устройстве памяти, не извлекайте его из этого изделия во время передачи данных.
- **•** Компания Pioneer не может гарантировать совместимость со всеми устройствами памяти USB и не несет ответственности за потерю каких-либо данных на мультимедийных проигрывателях, iPhone, смартфонах или других устройствах во время использования этого изделия.

## **В случае неисправности**

При возникновении неполадок в работе этого изделия свяжитесь со своим дилером или ближайшим авторизованным сервисным пунктом Pioneer.

## **Посетите наш веб-сайт**

Посетите нас по следующему адресу:

#### **http://www.pioneer-car.eu**

- **•** Зарегистрируйте продукт. Мы сохраним сведения о покупке в файле, чтобы вы имели доступ к этой информации в случае утери или кражи.
- **•** Последняя информация о PIONEER CORPORATION предлагается на нашем вебсайте.
- **•** Компания Pioneer регулярно предоставляет обновления программного обеспечения, чтобы постоянно улучшать свою продукцию. Все доступные обновления программного обеспечения можно найти в разделе поддержки на веб-сайте компании Pioneer.

## **Информация об изделии**

- **•** Это изделие работает корректно только в пределах Европы. Функция RDS (Radio Data System) работает только в регионах, где имеется радиовещание станций FM с сигналами RDS. Функция RDS-TMC также может использоваться в регионах, где имеется радиовещание станций с сигналом RDS-TMC.
- **•** Pioneer CarStereo-Pass предназначен для использования только в Германии.

## **Защита панели LCD и экрана**

- **•** Не подвергайте экран LCD воздействию прямых солнечных лучей, когда это изделие не используется. Такие действия могут привести к неисправности экрана LCD из-за высоких температур.
- **•** При использовании сотового телефона держите антенну телефона как можно дальше от экрана LCD, чтобы предотвратить появление помех видеоизображения в виде пятен, цветных полос и т.д.
- **•** Для предотвращения повреждения экрана LCD обязательно касайтесь клавиш сенсорной панели только пальцами и делайте легкие прикосновения.

## **Примечания относительно внутренней памяти**

- **•** При отсоединении желтого провода от аккумуляторной батареи (или снятии самой аккумуляторной батареи) происходит удаление информации.
- **•** Некоторые настройки и записанные данные не удаляются.

## **Сведения об этом руководстве**

В этом руководстве для описания операций используются изображения реальных экранов. Однако на некоторых устройствах, в зависимости от модели, экраны могут отличаться от представленных в этом руководстве.

#### **Условные обозначения, используемые в данном руководстве**

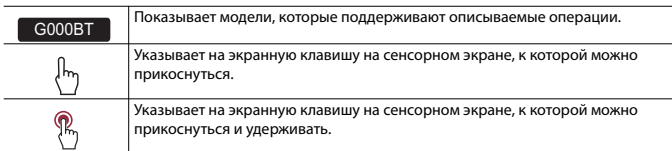

## <span id="page-26-0"></span>**Детали и компоненты управления**

## **Основное устройство**

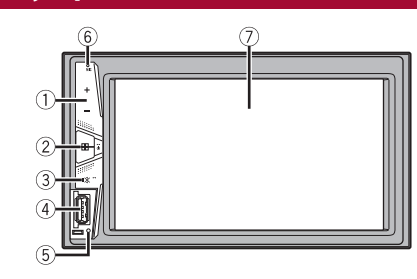

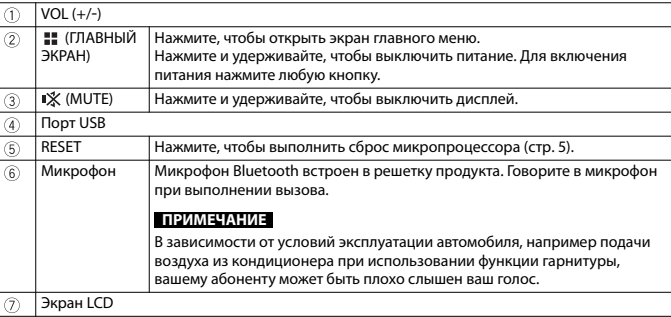

## <span id="page-26-1"></span>**Основные операции**

## <span id="page-26-2"></span>**Сброс микропроцессора**

#### **ВНИМАНИЕ**

- **•** Нажмите кнопку RESET для выполнения сброса настроек и записанных данных к заводским настройкам.
- Не выполняйте данную операцию, когда к этому продукту подключено какое-либо устройство.
- Некоторые настройки и записанные данные не удаляются.
- **•** Микропроцессор следует перезагружать в следующих случаях:
- Если продукт используется впервые после установки.
- Если данное изделие не работает должным образом.
- Если обнаружились проблемы в эксплуатации системы.
- **1 Выключите зажигание.**
- **2 Нажмите RESET острием шариковой ручки или другим заостренным предметом.**

Настройки и записанные данные возвращаются к заводским настройкам.

## **Пульт дистанционного управления**

Пульт дистанционного управления продается отдельно. Подробные сведения об операциях см. в руководстве по пульту дистанционного управления.

## **Запуск устройства**

**1 Включите двигатель для активации системы.** Откроется экран [Язык прогр.].

#### **ПРИМЕЧАНИЕ**

При втором запуске отображаемые экраны будут отличаться в зависимости от предыдущих состояний.

## **2 Выберите язык.**

 $3$  Коснитесь  $\rightarrow$ 

Откроется экран главного меню.

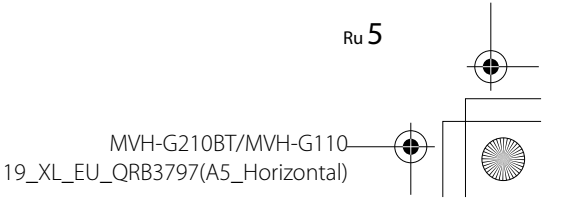

**Русский**

Pioneer MNR.book Page 6 Tuesday, July 24, 2018 11:04 AM

## **Использование сенсорной панели**

Управлять данным изделием можно путем касания клавиш, отображаемых на экране, непосредственно пальцами.

#### **ПРИМЕЧАНИЕ**

⊕

Для предотвращения повреждения экрана LCD обязательно касайтесь клавиш, делая легкие прикосновения пальцами.

#### **Обычные клавиши сенсорной панели**

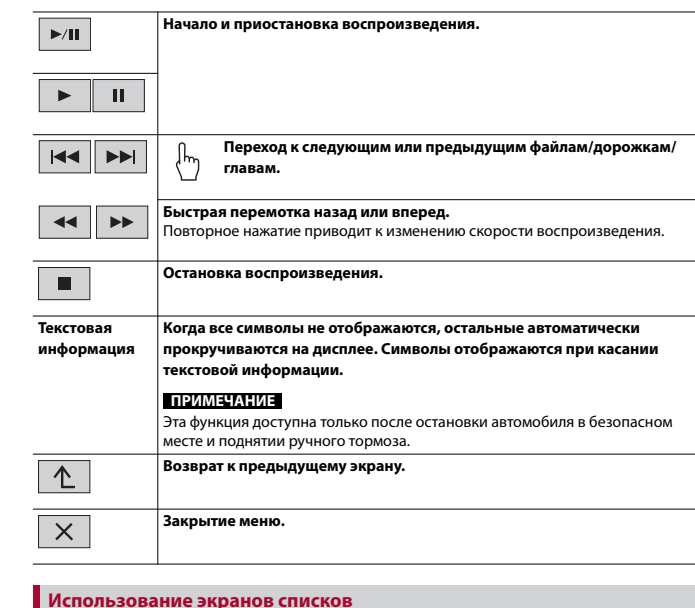

 $\bigtriangledown$  abcdefghi

6 Ru

**Касание пункта списка позволяет открыть перечень вариантов и перейти к следующей операции.**

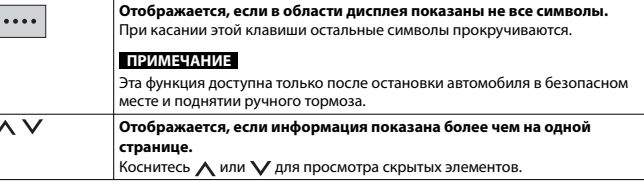

#### **Использование шкалы времени**

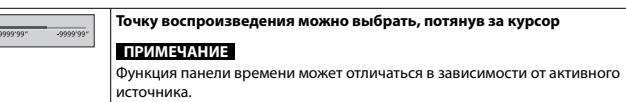

## **Экран главного меню**

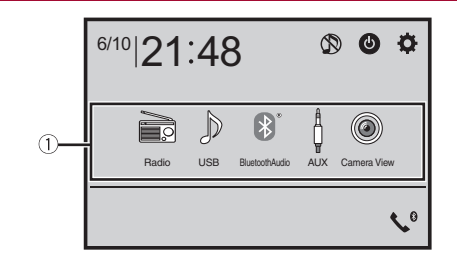

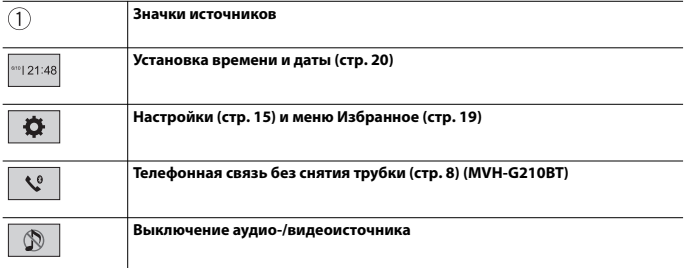

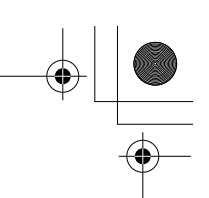

## $\overline{\bullet}$

#### Если выбрано **О**, можно выключить почти все функции.

Устройство включается при использовании следующих функций: **•** Получен входящий вызов (только телефонная связь без снятия трубки через Bluetooth). (MVH-G210BT)

**•** Если воспроизводится изображение с камеры заднего обзора при

движении задним ходом.

**•** При нажатии кнопки на данном устройстве.

**•** При отключении зажигания (ACC OFF) и его повторном включении (ACC ON).

## <span id="page-28-0"></span>**Bluetooth**

#### G210BT

## <span id="page-28-3"></span>**Подключение Bluetooth**

- **1 Включите функцию Bluetooth на устройстве.**
- **2 Нажмите кнопку**  $\equiv$   $\parallel$
- **3** Коснитесь  $\Phi$ , а затем  $\Theta$ 
	- Откроется экран меню Bluetooth.
- **4 Коснитесь [Соединение].**
- $\overline{\mathbf{5}}$  Коснитесь $\overline{\mathsf{Q}}$

Устройство начнет поиск доступных устройств, затем отобразит их в списке устройств.

#### **6 Коснитесь названия устройства Bluetooth.**

После успешной регистрации устройства соединение Bluetooth устанавливается системой автоматически. Если соединение установлено, в списке отображается название устройства.

#### **ПРИМЕЧАНИЯ**

- **•** Если три устройства уже зарегистрированы, откроется [Память переполнена]. Сначала удалите зарегистрированное устройство [\(стр.](#page-28-1) 7).
- **•** Если ваше устройство поддерживает профиль SSP (Простое безопасное сопряжение), на дисплее данного изделия отобразится шестизначный номер. Коснитесь [Да], чтобы зарегистрировать устройство.

•  $|\mathsf{Q}|$ не работает, если устройство уже подключено, также недоступно во время подключения или отключения.

**•** Перед подключением с устройства Bluetooth убедитесь, что подключение между данным продуктом и другими устройствами Bluetooth отключено.

#### **СОВЕТ**

Кроме того, подключение по Bluetooth можно создать, обнаружив это изделие с устройства Bluetooth. Перед регистрацией убедитесь, что [Видимость] в меню [Bluetooth] установлено на [Вкл.] [\(стр.](#page-28-2) 7). Подробную информацию об операциях с устройством Bluetooth см. в инструкциях по эксплуатации, поставляемых с устройством Bluetooth.

<span id="page-28-4"></span>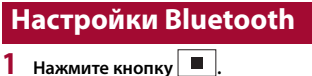

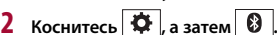

## **ВНИМАНИЕ**

Запрещается выключать данное изделие и отсоединять устройство во время работы Bluetooth.

<span id="page-28-2"></span><span id="page-28-1"></span>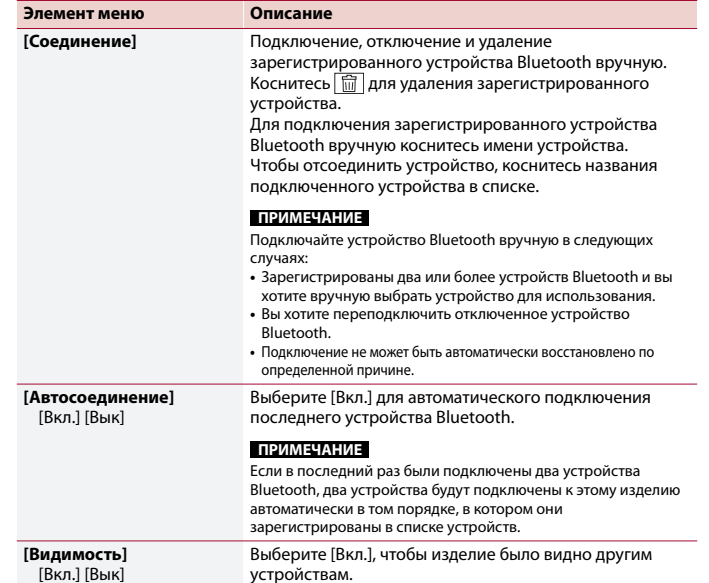

7 Ru

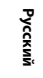

Pioneer MNR.book Page 8 Tuesday, July 24, 2018 11:04 AM

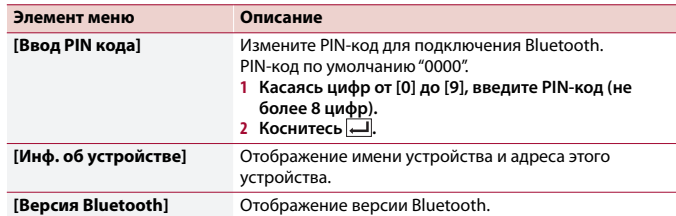

## **Переключение между подключенными по Bluetooth устройствами**

Вы можете переключать подключенные по Bluetooth устройства с помощью кнопки переключения устройств в меню Bluetooth.

- **•** Вы можете зарегистрировать до трех устройств Bluetooth на этом изделии [\(стр.](#page-28-3) 7).
- **•** Аудиопроигрыватель Bluetooth можно переключить на другие устройства Bluetooth на экране воспроизведения аудио Bluetooth.
- **•** Только одно устройство можно подключить для телефонной связи без снятия трубки.
- **•** Использование режима гарнитуры переключается при подключении устройства по Bluetooth.

## <span id="page-29-0"></span>**Телефонная связь без снятия трубки**

Чтобы воспользоваться этой функцией, вам необходимо заранее подключить свой мобильный телефон к данному изделию по Bluetooth [\(стр.](#page-28-3) 7).

### **ВНИМАНИЕ**

В целях безопасности по возможности избегайте разговоров по телефону во время движения.

#### **Исходящий звонок**

**1** Нажмите  $\|\cdot\|$ и выберите  $\|\cdot\|$ Откроется экран меню телефона.

**2 Нажмите один из значков вызова на экране меню телефона.**

#### **Отобразятся следующие элементы.**

**•** Название текущего сотового телефона

- **•** Номер списка текущего сотового телефона
- **•** Уровень сигнала текущего сотового телефона
- **•** Заряд аккумулятора текущего сотового телефона

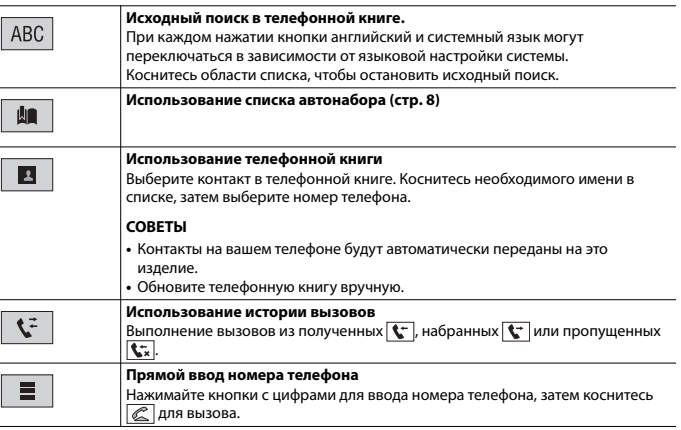

### **▶Завершение вызова**

**1** Коснитесь  $\boxed{\text{2}}$ .

#### <span id="page-29-1"></span>**Использование списков сохраненных номеров**

#### **▶Регистрация телефонного номера**

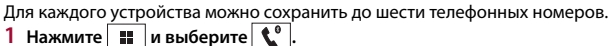

 $2$  Коснитесь **|**  $\boxed{2}$  | или |  $\leftarrow$  |

На экране [Телефонная книга] коснитесь нужного имени, чтобы отобразить номер телефона.

 $3$  Коснитесь  $\mathbb{R}$ 

#### **▶Как позвонить на номер из списка сохраненных номеров**

 $1$  Коснитесь  $\left| \blacksquare \right|$ 

**2 Коснитесь необходимой записи в списке, чтобы сделать вызов.** Откроется экран набора номера, и начнется набор.

#### **▶Удаление телефонного номера**

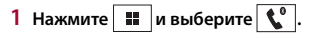

MVH-G210BT/MVH-G110 19\_XL\_EU\_QRB3797(A5\_Horizontal)

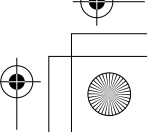

$$
8\,\mathrm{Ru}
$$

03 = Yal

## **2** Коснитесь **ДА**, а затем  $\boxed{\widehat{\mathbb{m}}}$ .

**3 Коснитесь [Да].**

#### **Прием входящего звонка**

**1** Коснитесь  $\mathbb{Z}$ , чтобы ответить на звонок. Коснитесь  $\boxed{\text{m}}$ , чтобы завершить вызов.

#### **СОВЕТЫ**

- В режиме ожидания вызова вы можете переключиться на разговор, нажав  $\mathbb{\mathbb{Z}}$
- В режиме ожидания вызова вы можете отклонить вызов, нажав  $\boxed{\textcircled{\textbf{x}}}$ .

#### **Настройки телефона**

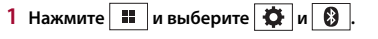

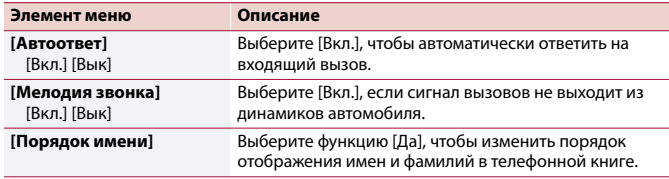

#### **Настройка режима защищенной связи**

Во время разговора можно включить режим защищенной связи (разговор непосредственно по мобильному телефону).

**1** Коснитесь  $\left|\Phi_{\text{On}}^{\text{Private}}\right|$  или  $\left|\Phi_{\text{On}}^{\text{Planck}}\right|$ , чтобы включить или выключить режим

**защищенной связи.**

#### **Регулировка громкости при разговоре**

На данном изделии можно регулировать громкость при разговоре.

1 Коснитесь  $\frac{1}{2}$  <u>№</u>, чтобы выбрать один из трех уровней громкости.

#### **Примечания по телефонной связи без снятия трубки**

#### **▶Общие замечания**

- **•** Подсоединение всех сотовых телефонов по Bluetooth не гарантируется.
- **•** Во время звонков и обмена данными с помощью технологии Bluetooth расстояние по прямой между данным изделием и мобильным телефоном должно составлять не более 10 метров.
- **•** При использовании некоторых сотовых телефонов звук звонка может не выводиться через динамики.
- **•** В случае выбора на сотовом телефоне режима защищенной связи, телефонная связь без снятия трубки может быть отключена.

#### **▶Регистрация и соединение**

- **•** Операции, выполняемые на мобильном телефоне, могут отличаться в зависимости от его типа. Подробную информацию можно получить в инструкции к сотовому телефону.
- **•** Если передать телефонную книгу не получается, отключите сопряжение телефона с данным изделием и снова включите, затем выполните передачу телефонной книги снова.

#### **▶Выполнение и прием звонков**

- **•** Вы можете слышать шум в следующих ситуациях: – Когда вы отвечаете на звонок с помощью кнопки на телефоне. – Когда абонент на другом конце вешает трубку.
- **•** Если абонент на другом конце линии не слышит разговор из-за эхо, уменьшите уровень громкости для телефонной связи без снятия трубки.
- **•** С некоторыми моделями телефонов система телефонной связи без снятия трубки может не работать даже при нажатии кнопки ответа на звонок.
- **•** Если номер телефона уже зарегистрирован в телефонной книге, появится зарегистрированное имя. Если один и тот же номер телефона зарегистрирован под различными именами, появится только этот номер.

#### **▶История принятых звонков и запись исходящих звонков**

- **•** Вы не можете осуществить звонок на номер неизвестного пользователя (без номера телефона) из истории принятых звонков.
- **•** Если звонки были совершены через мобильный телефон, в данном изделии не будет сохранена история звонков.

#### **▶Передача телефонной книги**

- **•** Если в телефонной книге более 1 000 записей, не все записи могут быть загружены полностью.
- **•** В зависимости от модели мобильного телефона данное изделие не всегда может отображать телефонную книгу правильно.
- **•** Если в телефонной книге на мобильном телефоне имеются изображения, передача телефонной книги может быть выполнена некорректно.

9 Ru

**Русский**

Pioneer MNR.book Page 10 Tuesday, July 24, 2018 11:04 AM

**•** В зависимости от модели сотового телефона, передача телефонной книги может быть невозможна.

## **Bluetooth аудио**

Перед использованием аудиоплеера Bluetooth необходимо зарегистрировать и подсоединить устройство к данному изделию [\(стр.](#page-28-3) 7).

#### **ПРИМЕЧАНИЯ**

- **•** В зависимости от аудиоплеера Bluetooth, подсоединенного к данному изделию, доступные операции с данным изделием могут ограничиваться следующими двумя уровнями:
- A2DP (Advanced Audio Distribution Profile): Возможно только воспроизведение композиций с аудиоплеера.
- A2DP и AVRCP (Audio/Video Remote Control Profile): Возможно воспроизведение, приостановка, выбор композиций и т. д.
- **•** В зависимости от устройства Bluetooth, подсоединенного к данному изделию, доступные операции с этим изделием могут ограничиваться или отличаться от описаний в данном руководстве.
- **•** Старайтесь не пользоваться функциями телефона во время прослушивания композиций на своем устройстве Bluetooth. При использовании мобильного телефона его сигнал может привести к появлению помех при воспроизведении композиций.
- **•** Во время разговора на устройстве Bluetooth, подсоединенном к данному изделию через Bluetooth, воспроизведение композиции может быть приостановлено.
- $\overline{\mathbf{1}}$  Нажмите кнопку  $\overline{\mathbf{B}}$
- **2** Коснитесь  $\Phi$ , а затем  $\mathbf{X}$

Появится экран настройки системы.

- **3 Коснитесь [Установки АВ источника].**
- **4 Убедитесь, что функция [Bluetooth аудио] включена.**
- **5 Нажмите кнопку**  $\equiv$   $\mid$
- **6 Коснитесь [Bluetooth Audio].**

Появится экран воспроизведения аудио Bluetooth.

#### **Основные операции**

10 Ru

#### **Описание экрана воспроизведения аудио Bluetooth**

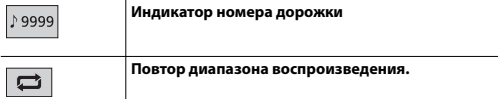

**Воспроизведение файлов в произвольном порядке.**  $|\infty|$ **Переключение устройств.** 団

## <span id="page-31-0"></span>**Источник AV**

## **Совместимые источники AV**

С помощью данного изделия можно воспроизводить или использовать следующие источники.

- **•** Радио
- **•** USB

При подсоединении дополнительного устройства можно воспроизводить или использовать следующие источники.

- **•** Аудио Bluetooth®\*
- **•** AUX
- \* MVH-G210BT

### **Выбор источника**

#### <span id="page-31-1"></span>**Источник на экране выбора источника AV**

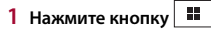

**2 Коснитесь значка источника сигнала.** При выборе  $\circledcirc$  источник AV отключится.

#### **Источник в списке источников**

- **1** Коснитесь  $\mathbf{v}$  на экране Источник AV.
- **2 Коснитесь клавиши источника сигнала.** При выборе [AV OFF] источник AV отключится.

## <span id="page-32-0"></span>**Подключение смартфона к источнику AV**

При использовании смартфона с этим изделием параметры изделия настраиваются автоматически в соответствии с подключаемым устройством.

#### **ПРИМЕЧАНИЯ**

- **•** Способы управления могут варьироваться в зависимости от смартфона и версии программного обеспечения.
- **•** В зависимости от версии ОС смартфона оно может быть несовместимо с данным устройством.

## **Смартфон (устройство Android™)**

Далее приведены способы подключения смартфона к данному изделию. Доступные источники могут отличаться в зависимости от способа подключения.

- **•** Подключение по Bluetooth\* [\(стр.](#page-32-2) 11)
- **•** Подключение по USB [\(стр.](#page-32-3) 11)
- \* MVH-G210BT

#### **Совместимые смартфоны**

Совместимость со всеми смартфонами не гарантируется. Более подробная информация о совместимости смартфонов с данным изделием содержится на нашем веб-сайте.

#### <span id="page-32-2"></span>**Подключение по Bluetooth**

#### G210BT

Доступны следующие источники, если смартфон подключен к изделию с помощью Bluetooth.

- **•** Аудио Bluetooth
- **1 Подключите смартфон к данному продукту через Bluetooth [\(стр.](#page-28-3) 7).**
- $2$  Нажмите кнопку  $\blacksquare$
- **3 Коснитесь необходимого совместимого устройства.**

#### <span id="page-32-3"></span>**Подключение по USB**

Доступны следующие источники, если смартфон подключен к изделию с помощью USB.

**•** Устройство памяти USB

- **1 Подключите смартфон к данному продукту по USB (смотрите Руководство по быстрому началу работы).**
- **2** Нажмите кнопку **...**
- **3 Коснитесь необходимого совместимого устройства.**

<span id="page-32-1"></span>**Радио**

### **Процедура запуска**

- **1** Нажмите кнопку  $\boxed{=}$
- **2 Коснитесь [Radio].** Появится экран радио.

## **Основные операции**

#### **Описание экрана Радио**

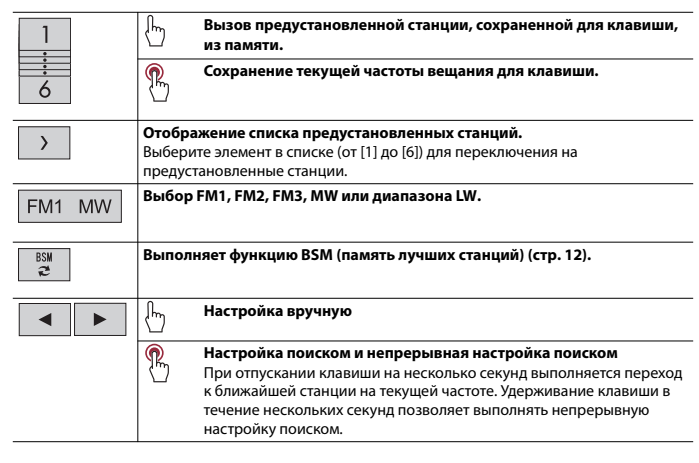

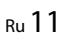

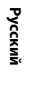

## <span id="page-33-0"></span>**Сохранение частот вещания с наиболее сильными сигналами (BSM)**

Функция BSM (память лучших станций) автоматически сохраняет шесть частот радиостанций с наиболее мощным сигналом для клавиш настроенных станций от [1] до [6].

#### **ПРИМЕЧАНИЯ**

- **•** Сохранение частот вещания с помощью BSM может привести к замене уже сохраненных частот.
- **•** Сохраненные ранее частоты вещания могут сохраняться в памяти, если их количество с наиболее мощным сигналом не превысило допустимого.

## **1** Коснитесь  $\begin{bmatrix} \frac{838}{62} \end{bmatrix}$ , чтобы начать поиск.

При выполнении поиска шесть частот вещания с наиболее мощным сигналом будут сохранены для клавиш предустановленных станций в порядке мощности их сигнала.

#### **Отмена сохранения**

**1 Коснитесь [Отмена].**

## <span id="page-33-1"></span>**Параметры радио**

 $1$  Нажмите кнопку  $\Box$ 

12 Ru

- **2** Коснитесь  $\overrightarrow{Q}$ , а затем  $\overrightarrow{I}$ . Появится экран настройки системы.
- **3 Коснитесь [Установки АВ источника].**
- **4 Коснитесь [Параметры радио].**

Элементы меню меняются в зависимости от источника.

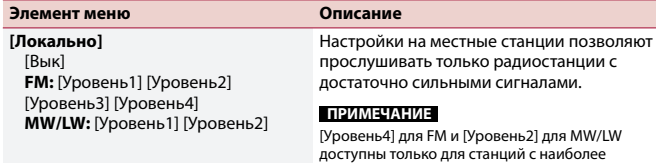

сильными сигналами.

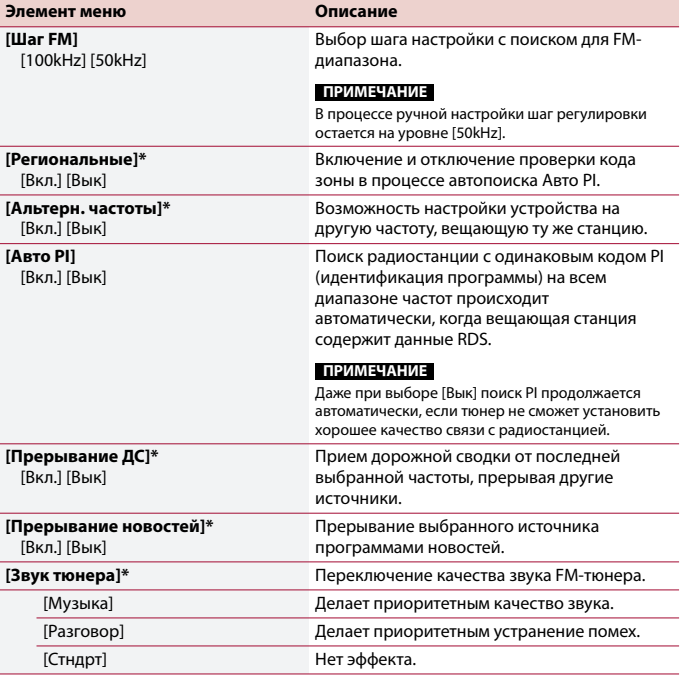

\* Эта функция доступна только при приеме в диапазоне FM.

## <span id="page-34-0"></span>**Основные операции Сжатые файлы**

## **Подключение/отключение устройства памяти USB**

Можно воспроизводить сжатые аудио- и видеофайлы или файлы изображений, сохраненные на внешнем устройстве памяти.

#### <span id="page-34-1"></span>**Подключение устройства памяти USB**

- **1 Откройте крышку порта USB.**
- **2 Подключите к порту USB устройство/смартфон (устройство Android) с**

#### **помощью соответствующего кабеля.**

#### **ПРИМЕЧАНИЯ**

- **•** Данное изделие может не работать или работать некорректно с некоторыми устройствами памяти USB.
- **•** Подсоединение через концентратор USB невозможно.

#### **ВНИМАНИЕ**

Для подключения USB-накопителей советуем использовать удлинительный USB-кабель (приобретается дополнительно), поскольку USB-накопитель, подключенный непосредственно к устройству, будет выступать и может представлять опасность.

#### **Отключение устройства памяти USB**

**1 Отключите устройство хранения USB от кабеля USB.**

#### **ПРИМЕЧАНИЯ**

- **•** Убедившись в том, что не осуществляется доступ к данным, выньте устройство памяти USB.
- **•** Отключите зажигание (ACC OFF) перед отключением устройства памяти USB.

### **Процедура запуска**

**1 Подсоедините устройство памяти USB к кабелю USB [\(стр.](#page-34-1) 13).**

#### **СОВЕТ**

Если USB уже установлено, выберите [USB] в качестве источника воспроизведения.

#### **СОВЕТ**

Можно установить размер экрана для видео и изображений [\(стр.](#page-41-2) 20).

**Аудиоисточник**

#### **Описание экрана аудиоисточника**

#### **СОВЕТ**

При касании текстовой информации вся информация отображается только путем перемотки при задействовании парковочного тормоза.

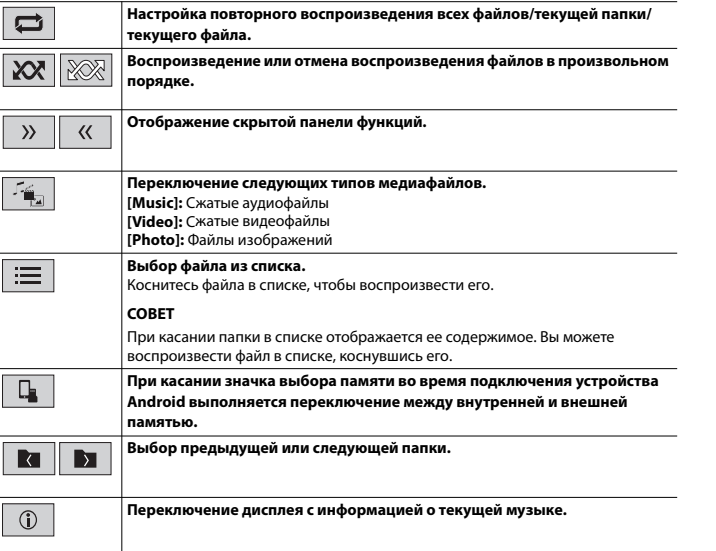

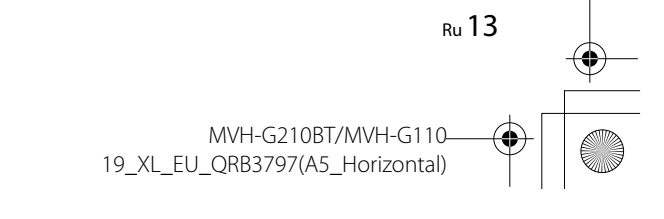

**Русский**

Pioneer MNR.book Page 14 Tuesday, July 24, 2018 11:04 AM

#### **Видеоисточник**

#### **А ВНИМАНИЕ**

В целях обеспечения безопасности вы не можете смотреть видеоизображения во время движения автомобиля. Чтобы просмотреть видеоизображения на экране, остановите автомобиль в безопасном месте и поднимите ручной тормоз.

#### **Описание экрана видеоисточника**

#### **СОВЕТ**

⊕

Коснитесь в любой части экрана, чтобы отобразить кнопки сенсорной панели.

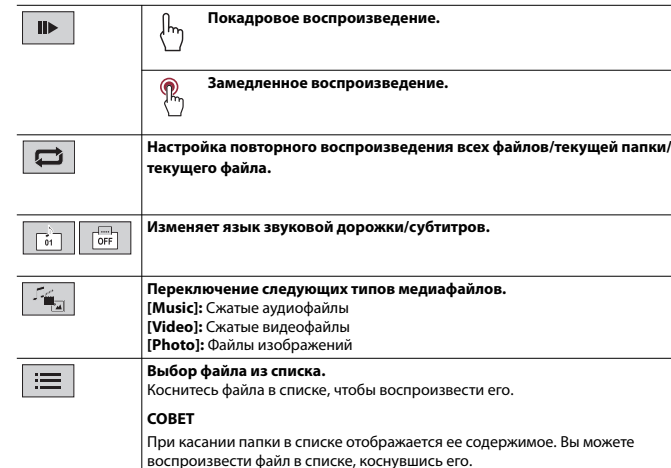

#### **Источник изображений**

#### **Описание экрана изображений**

#### **СОВЕТ**

 $\mathbf{K}$ 

14 Ru

Коснитесь в любой части экрана, чтобы отобразить кнопки сенсорной панели.

**Выбор предыдущей или следующей папки.**  $\mathbf{E}$ 

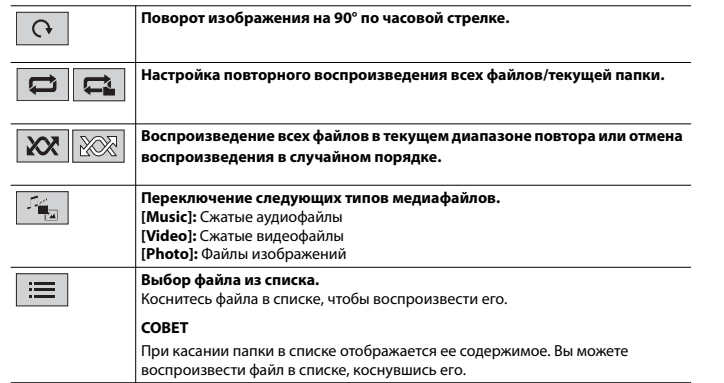

## <span id="page-35-0"></span>**AUX**

Видеоизображение или звук могут воспроизводиться с помощью устройства, подключенного ко входу AUX.

### **А ВНИМАНИЕ**

В целях обеспечения безопасности вы не можете смотреть видеоизображения во время движения автомобиля. Чтобы просмотреть видеоизображения на экране, остановите автомобиль в безопасном месте и поднимите ручной тормоз.

#### **ПРИМЕЧАНИЕ**

Для подключения требуется AV-кабель с мини-гнездом (продается отдельно). Подробнее см. Руководство по установке.

## **Процедура запуска**

- **1** Нажмите кнопку **...**
- **2** Коснитесь  $\overrightarrow{Q}$ , а затем  $\overrightarrow{I}$ .
- **3 Убедитесь, что функция [AUX вход] включена.**

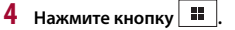

## **5 Коснитесь [AUX].**

Откроется экран AUX.

### **Основные операции**

#### **Описание экрана AUX**

#### **СОВЕТЫ**

**•** Коснитесь в любой части экрана, чтобы отобразить кнопки сенсорной панели.

**•** Можно установить размер экрана для видеоизображений [\(стр.](#page-41-2) 20).

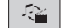

**Переключение видеовхода и аудиовхода.**

## <span id="page-36-3"></span><span id="page-36-0"></span>**Настройки**

В главном меню можно выполнять различные настройки.

## <span id="page-36-1"></span>**Отображение экрана настройки**

 $1$  **Нажмите кнопку**  $\boxed{=}$ 

**2** Коснитесь **...** 

**3 Выберите одну из следующих категорий, затем выберите параметры.**

[Системные настройки \(стр.](#page-36-2) 15)

- [Настройки темы \(стр.](#page-39-0) 18)
- [Настройки аудио \(стр.](#page-39-1) 18)
- [Настройки видео \(стр.](#page-40-0) 19)
- [Настройки Bluetooth \(стр.](#page-28-4) 7)

## <span id="page-36-2"></span> **Системные настройки**

Элементы меню меняются в зависимости от источника.

#### **[AV вход]**

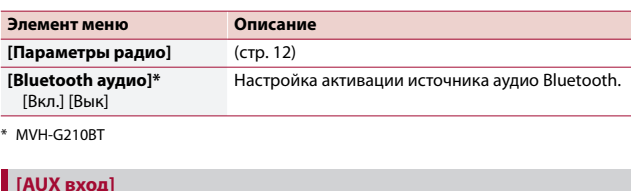

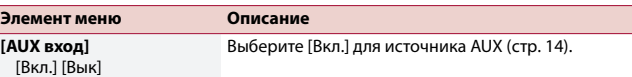

### **[Настройки камеры]**

Для использования функции заднего обзора необходимо дополнительно приобрести камеру (например, ND-BC8). (Для получения подробной информации обратитесь к дилеру.)

#### **▶Камера заднего вида**

Данное изделие оснащено функцией, которая автоматически переключает его на полноэкранное изображение камеры заднего вида, установленной на автомобиле, при установке рычага переключения передач в положение REVERSE (R). Кроме того, режим Поле зрения камеры позволяет проверить ситуацию позади при движении автомобиля.

#### **▶Камера для режима Поле зрения камеры**

Режим Поле зрения камеры может быть включен постоянно. Помните, что в этом режиме изображение с камеры не будет изменяться в размере для масштабирования под размер экрана, поэтому часть изображения с камеры видна не будет.

Чтобы отобразить изображение с камеры, коснитесь [Camera] на экране выбора источника AV [\(стр.](#page-31-1) 10).

#### **ПРИМЕЧАНИЕ**

Чтобы установить камеру заднего вида в качестве камеры для режима Поле зрения камеры, выберите для [Вход камеры задн. вида] настройку [Вкл.] [\(стр.](#page-37-0) 16).

### **ВНИМАНИЕ**

Pioneer рекомендует использовать камеру, которая выводит зеркально отраженные изображения, в противном случае изображение на экране может быть зеркальным.

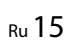

**Русский**

Pioneer MNR.book Page 16 Tuesday, July 24, 2018 11:04 AM

- **•** Проверьте, переключается ли дисплей на изображение камеры заднего вида при переводе рычага переключения передач в положение REVERSE (R).
- **•** При переключении экрана на полноэкранное изображение камеры заднего вида во время обычного движения установите противоположное значение в параметре [Полярность камеры].
- Если коснуться  $\delta$  во время отображения изображения с камеры, изображение на экране временно выключится.

<span id="page-37-0"></span>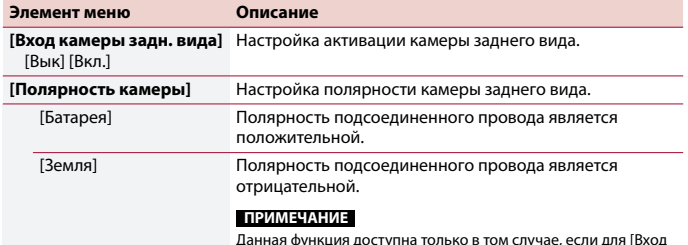

камеры задн. вида] установлено [Вкл.].

#### **[Безопасный режим]**

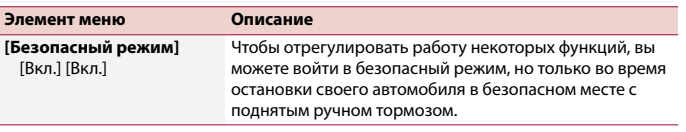

#### **[Системный язык]**

**Элемент меню Описание [Системный язык]** Выберите системный язык.

#### **ПРИМЕЧАНИЯ**

- **•** Если внедренный язык отличается от выбранного, текстовая информация может отображаться некорректно.
- **•** Некоторые символы могут быть искажены.

#### <span id="page-37-1"></span>**[Восст. настройки]**

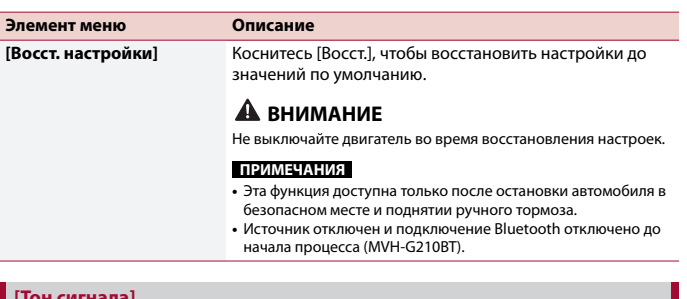

#### **[Тон сигнала]**

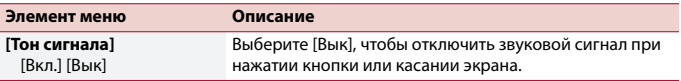

#### **[Калибр. сенс. панели]**

Если расположение клавиш сенсорной панели на экране отличается от фактических точек, в которых они реагируют на касания, выполните регулировку точек отклика сенсорной панели.

#### **ПРИМЕЧАНИЯ**

**•** Не используйте острые предметы, например шариковые или механические ручки. Они могут повредить экран.

**•** Не выключайте двигатель во время сохранения данных регулировки положений точек.

**•** Эта функция доступна только после остановки автомобиля в безопасном месте и поднятии ручного тормоза.

16 Ru

C:\Program Files (x86)\Adobe\AdobeFrameMaker12\Structure\xml\Pioneer\1.0\020Chapter.fm

 $|\mathbf{\Phi}|$ Pioneer MNR.book Page 17 Tuesday, July 24, 2018 11:04 AM

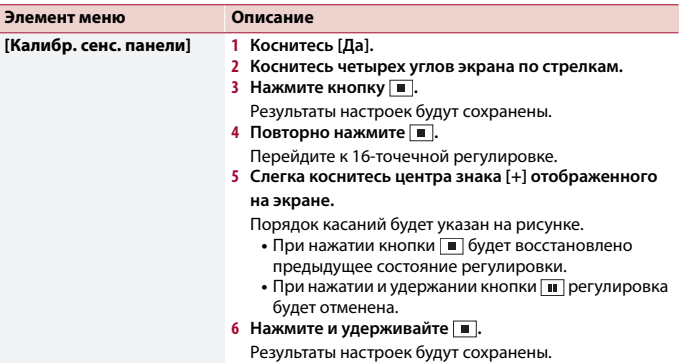

#### <span id="page-38-0"></span>**[Установки диммера]**

 $\frac{\Theta}{\blacksquare}$ 

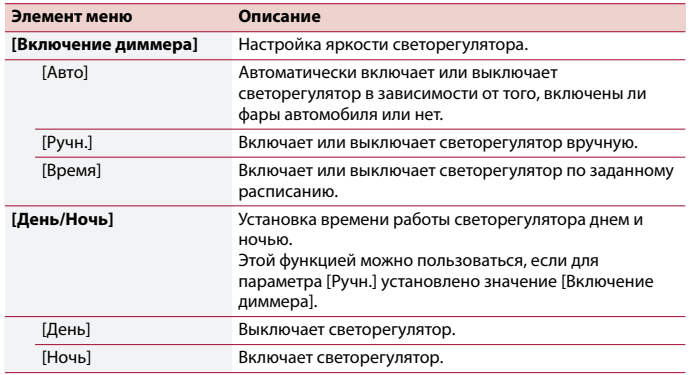

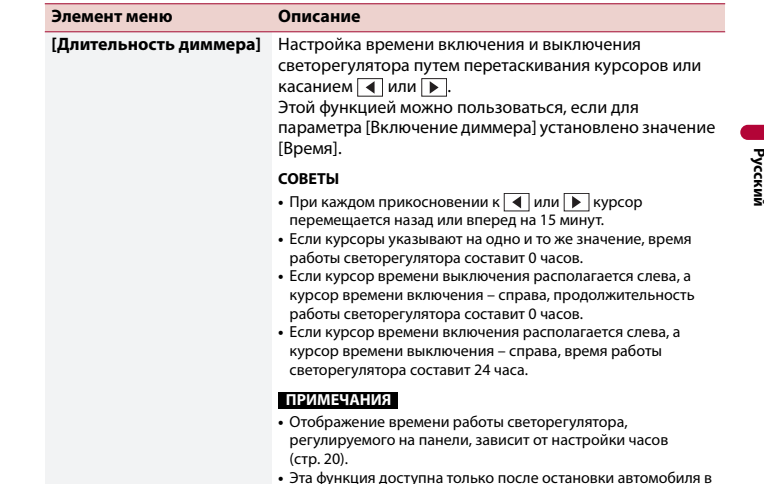

безопасном месте и поднятии ручного тормоза.

#### **[Настройка изображения]**

Вы можете отрегулировать изображение для каждого источника и камеры заднего вида.

#### **ВНИМАНИЕ**

В целях обеспечения безопасности некоторые из этих функций могут быть недоступны во время движения автомобиля. Чтобы включить эти функции, остановите автомобиль в безопасном месте и поднимите ручной тормоз.

Чтобы настроить следующее меню, коснитесь  $\Box$ ,  $\Box$ ,  $\Box$ ,  $\nabla$ .

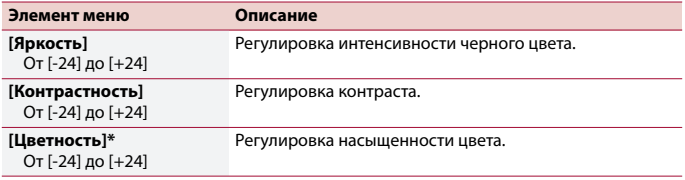

17 Ru

 $\bigoplus$ Pioneer MNR.book Page 18 Tuesday, July 24, 2018 11:04 AM

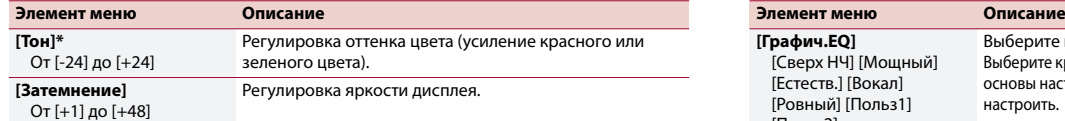

\* На некоторых изображениях не регулируется [Тон] и [Цветность].

#### **ПРИМЕЧАНИЯ**

- **•** Настройки [Яркость], [Контрастность] и [Затемнение] сохраняются отдельно при отключении фар автомобиля (днем) и их включении (ночью).
- **•** [Яркость] и [Контрастность] переключаются автоматически в зависимости от настройки [Установки диммера].
- **•** Функция [Затемнение] может быть включена или выключена [\(стр.](#page-38-0) 17).
- **•** Регулировка изображения может быть недоступной для некоторых камер заднего вида.
- **•** Значения настроек можно отслеживать отдельно.

## <span id="page-39-0"></span>**• Настройки темы**

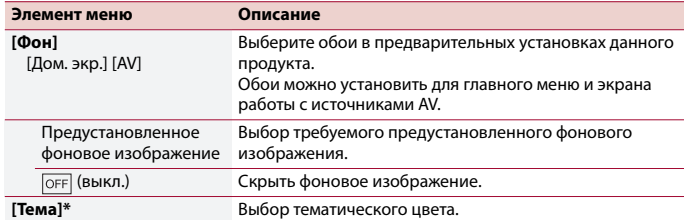

\* Для просмотра экрана главного меню или экрана управления AV коснитесь кнопки [Дом. экр.] или [AV] соответственно.

## <span id="page-39-1"></span>**• 4** Настройки аудио

Элементы меню меняются в зависимости от источника. Некоторые элементы меню становятся неактивными при отключении громкости.

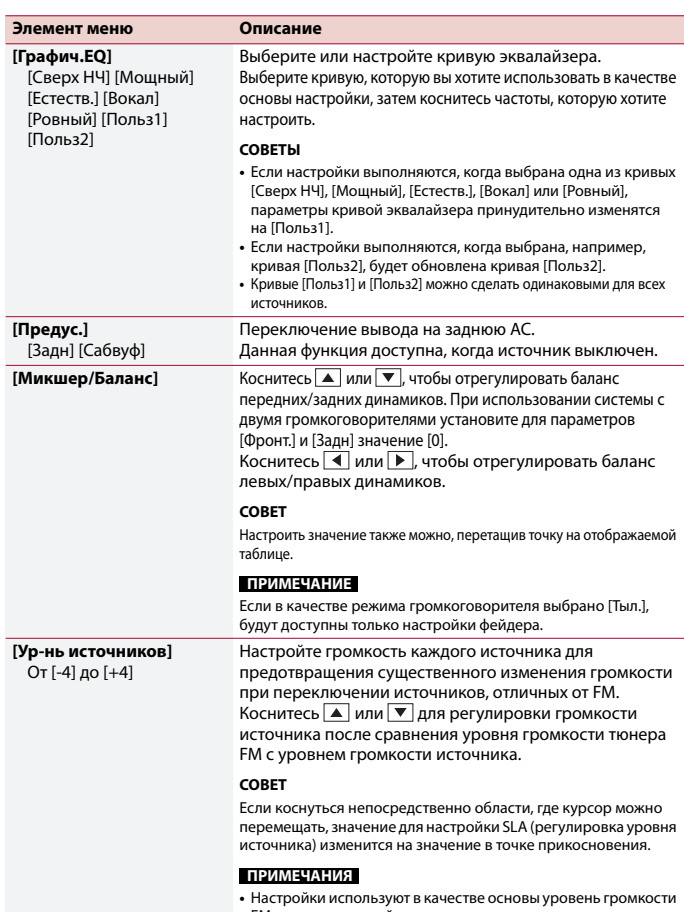

FM-тюнера, который не меняется.

**•** Эта функция недоступна, если в качестве источника AV выбран FM-тюнер.

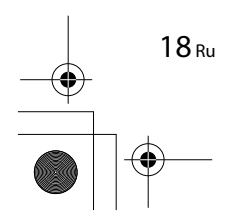

C:\Program Files (x86)\Adobe\AdobeFrameMaker12\Structure\xml\Pioneer\1.0\020Chapter.fm

Pioneer MNR.book Page 19 Tuesday, July 24, 2018 11:04 AM

⊕

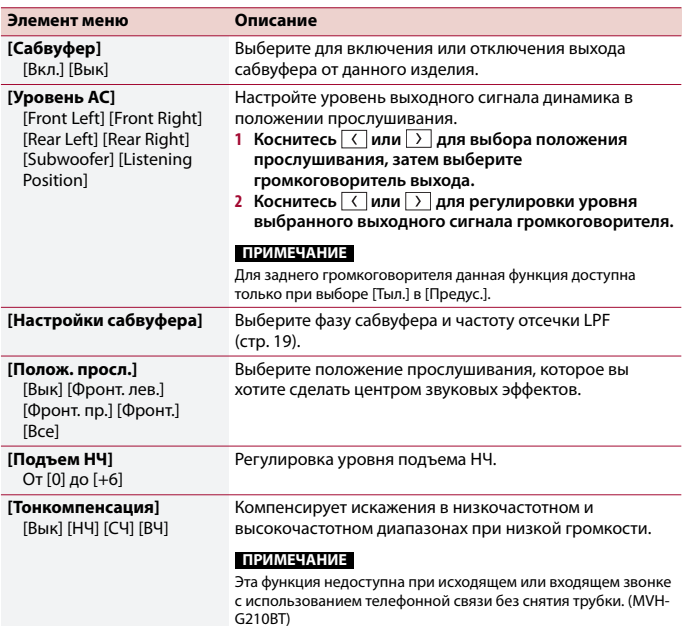

#### <span id="page-40-3"></span>**Регулировка значения частоты среза LPF**

Значение частоты среза LPF сабвуфера можно регулировать.

#### **ПРИМЕЧАНИЕ**

[Настройки сабвуфера] доступно только если для [Сабвуфер] выбрано [Вкл.].

**1** Нажмите кнопку  $\blacksquare$ 

**2** Коснитесь  $\overline{\mathbf{Q}}$ , а затем  $\overline{\mathbf{P}}$ 

- **3 Коснитесь [Настройки сабвуфера].**
- **4** Коснитесь  $\lceil \langle \cdot \rceil$ или  $\rceil \rangle$ , чтобы выбрать положение среза. Кроме того, можно установить следующие элементы.

Переключает фазу сабвуфера между нормальным и обратным положением. Phase  $\subseteq$ **LPF** Переключение параметра LPF на [Вкл.] или [Вык].

## <span id="page-40-0"></span> **Настройки видео**

Элементы меню меняются в зависимости от источника.

#### **[Время слайда]**

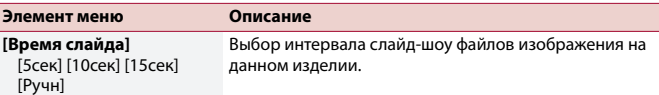

#### **[Настройки видео]**

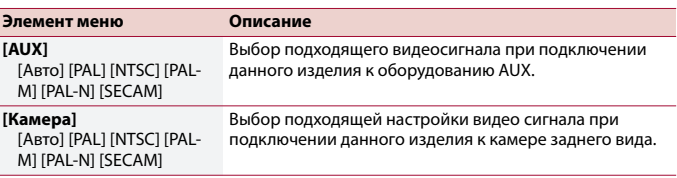

## <span id="page-40-2"></span><span id="page-40-1"></span>**Меню Избранное**

Регистрация избранных пунктов меню в виде ярлыков позволяет быстро переходить к зарегистрированному экрану меню путем простого касания экрана [Избранное].

#### **ПРИМЕЧАНИЕ**

В меню Избранное может быть зарегистрировано до 12 элементов.

### **Создание ярлыка**

## **1** Нажмите и выберите  $\Phi$ .

19 Ru

**Русский**

Pioneer MNR.book Page 20 Tuesday, July 24, 2018 11:04 AM

## **2 Коснитесь значка звезды рядом с элементом меню.**

Значок в виде звезды для выбранного меню будет закрашен.

#### **СОВЕТ**

Для отмены регистрации коснитесь значка в виде звезды в столбце меню еще раз.

## **Выбор/удаление ярлыка**

**Нажмите П** и выберите  $\overline{\Phi}$ .

- **2** Коснитесь <del>★</del>
- **3 Для выбора коснитесь элемента меню. Для удаления коснитесь и удерживайте столбец меню избранного.** Выбранный пункт меню будет удален с экрана [Избранное].

## <span id="page-41-0"></span>**Другие функции СОВЕТЫ**

## <span id="page-41-1"></span>**Установка времени и даты**

- **1 Коснитесь текущего времени на экране.**
- **2** Коснитесь  $\blacktriangle \mid$ или $\blacktriangledown \blacktriangledown \mid$ для настройки даты и времени. Вы можете работать со следующими элементами: Год, месяц, дата, часы, минуты.

#### **СОВЕТЫ**

- **•** Можно изменить формат отображения времени [12часов] или [24часа].
- **•** Можно изменить формат отображения даты: День-месяц, месяц-день.

## <span id="page-41-2"></span>**Изменение режима широкоформатного экрана**

Можно установить режим экрана для экрана AV и файлов изображений.

**1 Коснитесь кнопки режима отображения экрана.**

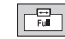

**Кнопка режима отображения экрана**

**2 Коснитесь нужного режима.**

## 20<sub>Ru</sub>

#### [Full] Отображение изображений 16:9 на весь экран без изменения соотношения сторон. Увеличение и отображение изображений источников USB с сохранением соотношения сторон исходного изображения. [Zoom] Увеличение изображений по вертикали. [Normal] Отображение изображений без изменения соотношения сторон 4:3. **•** Для источников USB соотношение сторон 4:3 может не отображаться. **•** Устройства, подключенные с помощью USB MTP, не поддерживаются. [Trimming] Изображение показывается на всем экране с неизмененным соотношением сторон по горизонтали и вертикали. Если соотношение экрана отличается от формата изображения, оно может быть частично обрезано сверху/снизу или по бокам. [Trimming] предназначен только для файлов изображений. **ПРИМЕЧАНИЕ ПРИМЕЧАНИЯ ПРИМЕЧАНИЕ**

- **•** Для каждого источника видеосигнала можно сохранить различные настройки.
- **•** Если видео просматривается в широкоэкранном режиме, не совпадающем с его исходным соотношением сторон, оно может отображаться по-другому.
- **•** При просмотре в режиме [Zoom] видеоизображение может оказаться более зернистым.

#### **ПРИМЕЧАНИЕ**

Для файлов изображений можно выбрать либо [Normal], либо [Trimming] в широкоэкранном режиме.

## **Восстановление настроек по умолчанию данного изделия**

Можно восстановить значения по умолчанию или записанное содержимое до настроек по умолчанию из [Восст. настройки] в меню [Система] [\(стр.](#page-37-1) 16).

Pioneer MNR.book Page 21 Tuesday, July 24, 2018 11:04 AM

## <span id="page-42-0"></span>**Приложение**

## **Поиск и устранение неисправностей**

В случае возникновения проблем при эксплуатации мультимедийной системы обратитесь к этому разделу. Ниже перечислены наиболее часто встречающиеся проблемы вместе с их вероятными причинами и методами устранения. Если здесь не приведено решение вашей проблемы, свяжитесь с дилером или ближайшим уполномоченным сервисным центром компании Pioneer.

#### **Типичные проблемы**

**Отображается черный экран, работа невозможна с помощью кнопок сенсорной панели.**

 Режим выключения питания включен. – Нажмите любую кнопку на данном изделии для выхода из режима.

#### **Проблемы с AV-экраном**

#### **На экране отображается предупреждение и видео не отображается.**

- Провод стояночного тормоза не подключен или тормоз не задействован.
	- Правильно подсоедините провод стояночного тормоза и
- задействуйте стояночный тормоз. Включена блокировка стояночного тормоза.

– Припаркуйте автомобиль в безопасном месте и задействуйте стояночный тормоз.

Отображается значок  $\mathbb Q$  и работа **невозможна.**

 Данная операция несовместима с конфигурацией видео.

#### **Проблемы с экраном телефона**

#### G210BT

**Набор невозможен, поскольку кнопки сенсорной панели набора неактивны.**

- Телефон находится за пределами зоны обслуживания.
- Повторите действие после возврата в зону обслуживания.
- $\rightarrow$  Не удается установить соединение между мобильным телефоном и данным изделием.
	- Выполните соединение.
- $\rightarrow$  Если при двух одновременно подключенных к этому изделию сотовых телефонах на первом телефоне выполняется набор номера, прием звонка или идет телефонный разговор, то набрать номер на втором телефоне невозможно. – По завершению работы с первым из двух сотовых телефонов переключитесь на второй телефон с

помощью кнопки переключения устройств, а затем наберите номер.

## **Сообщения об ошибках**

При возникновении проблем с данным изделием на дисплее появится сообщение об ошибке. Обратитесь к приведенной ниже таблице для идентификации проблемы, а затем предпримите предложенные действия

по ее устранению. Если ошибка продолжает появляться, свяжитесь со своим дилером или с ближайшим центром обслуживания компании Pioneer.

#### **Общие**

#### **Ошибка усилителя**

- $\rightarrow$  Не удается управлять данным изделием, или же подключение динамиков неправильное; активирована схема защиты.
	- Проверьте подключение динамиков. Если сообщение не исчезает даже после выключения/ включения двигателя, обратитесь за помощью к своему дилеру или в уполномоченный сервисный центр Pioneer.

#### **Устройство памяти USB**

#### **Error-02-9X/-DX**

- Ошибка связи. – Выключите (OFF) и снова включите (ON) зажигание.
- Отсоедините устройство памяти USB.
- Поменяйте источник. Затем вернитесь к устройству памяти USB.

#### **Пропущ.**

- Подключенное устройство памяти USB содержит файлы, защищенные системой DRM.
	- Защищенные файлы пропускаются.

#### **Защита**

- Все файлы на подключенном устройстве памяти USB, защищены системой DRM.
	- Замените устройство памяти USB.

## **Bluetooth**

#### G210BT

#### **Error-10**

- Отключилось питание модуля Bluetooth данного изделия.
- Выключите (OFF) и затем снова включите (ON) зажигание. Если сообщение об ошибке после этого

все еще появляется, обратитесь за помощью к своему дилеру или в уполномоченный сервисный центр Pioneer.

## **Подробная информация о воспроизводимых носителях информации**

#### **Совместимость**

#### **Общая информация об устройстве памяти USB**

- **•** Не оставляйте устройство памяти USB в местах, подверженных воздействию высоких температур.
- **•** В зависимости от используемого устройства памяти USB данное изделие может не распознать устройство или не воспроизвести записанные файлы надлежащим образом.
- **•** Текстовая информация некоторых аудио- и видеофайлов может
- отображаться неверно.
- **•** Используйте правильные расширения файлов.
- **•** После запуска воспроизведения файлов на устройстве памяти USB со

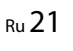

**Русский**

Pioneer MNR.book Page 22 Tuesday, July 24, 2018 11:04 AM

сложной иерархией папок возможна небольшая задержка.

- **•** Операции могут варьироваться в зависимости от типа устройства памяти USB.
- **•** Воспроизведение музыки с устройства памяти USB может быть невозможно из-за характеристик файла, размера файла, записанного приложения, среды воспроизведения, условий хранения и т.д.

#### **Совместимость устройства памяти USB**

- **•** Чтобы узнать подробнее о совместимости устройства памяти USB с данным изделием, см. [Технические](#page-46-0)  [характеристики \(стр.](#page-46-0) 25).
- **•** Протокол: bulk
- **•** Устройство памяти USB нельзя подключать к этому изделию через концентратор USB.
- **•** Устройство памяти USB, разбитое на разделы, не совместимо с этим изделием.
- **•** Надежно прикрепите устройство памяти USB во время вождения. Не допускайте падения устройства памяти USB на пол, где оно может быть повреждено педалью газа или тормоза.
- **•** Воспроизведение аудиофайлов, содержащих графические данные, может начинаться с незначительной задержкой.
- **•** Некоторые устройства памяти USB, будучи подключенными к этому изделию, могут вызывать шум в радиоприемнике.
- **•** Не подключайте в гнездо другие устройства, кроме устройства памяти USB.
- Последовательность аудиофайлов на устройстве памяти USB. На устройстве памяти USB последовательность может отличаться

22 Ru

от последовательности на устройстве памяти USB.

#### **Использование руководств и дополнительной информации**

- **•** Это изделие несовместимо с картами Multi Media Card (MMC).
- **•** Файлы, имеющие защиту авторского права, не воспроизводятся.
- **Общая информация о файлах DivX**

#### **Примечания, относящиеся только к DivX-файлам**

- **•** Надлежащее функционирование гарантируется только для DivX-файлов, загруженных с сайтов партнеров DivX. Несанкционированные DivX-файлы могут не функционировать надлежащим образом.
- **•** Данное изделие может отображать файл DivX длительностью до 1 590 минут 43 секунд. Операции поиска свыше установленного времени запрещены.
- **•** Подробнее о версиях видео в формате DivX, которое можно воспроизводить на данном устройстве, см. [Технические](#page-46-0)  [характеристики \(стр.](#page-46-0) 25).
- **•** Подробную информацию о DivX можно найти на следующем сайте: http:// www.divx.com/

#### **Файлы субтитров DivX**

- **•** Можно использовать файлы субтитров в формате Srt с расширением ".srt".
- **•** Для каждого файла DivX используется только один файл субтитров. Несколько файлов субтитров
- использоваться не могут. **•** Файлы субтитров, имена которых до расширения совпадают с именем файла DivX, ассоциируются с файлом DivX. Последовательности символов до расширения должны точно совпадать. Однако если имеется только один файл DivX и один файл субтитров в одной

папке, эти файлы ассоциируются даже в том случае, если имена не совпадают.

- **•** Файл субтитров необходимо хранить в той же папке, что и файл DivX.
- **•** Допускается использовать до 255 файлов субтитров. Файлы субтитров свыше этого количества не будут распознаны.
- **•** В имени файла субтитров можно использовать до 64 символов, включая расширение. Если в имени файла используется больше 64 символов, такой файл может быть не распознан.
- **•** Кодировка символов должна соответствовать стандарту ISO-8859-1. Использование символов, не соответствующих ISO-8859-1, может привести к искаженному отображению этих символов.
- **•** Возможно искаженное отображение субтитров, если отображаемые символы в файле субтитров содержат контрольный код.
- **•** Субтитры и видео в материалах с большей скоростью передачи данных могут синхронизироваться не полностью.
- **•** Если множественные субтитры запрограммированы для отображения в течение короткого времени, например 0,1 секунды, такие субтитры могут не отображаться в установленное время.

#### **Таблица совместимости носителей информации**

#### **Общие**

**•** Максимальное время воспроизведения аудиофайла, хранящегося на устройстве памяти USB: 7,5 ч (450 минут)

#### **Устройство памяти USB**

Файловая система: FAT16/FAT32 Максимальное количество каталогов: 8

Максимальное количество папок: 300 Максимальное количество файлов: 15 000

Воспроизводимые типы файлов: MP3, WMA, AAC, WAV, DivX, MPEG-2, MPEG-4, JPEG, BMP

#### **Поддержка MP3**

- **•** Вер. Версия 2.x тега ID3 имеет приоритет, если присутствуют версии 1.x и вер. 2.x.
- **•** Это изделие не поддерживает следующие форматы: MP3i (интерактивный MP3), mp3 PRO, m3u плейлист
- **•** информация о тегах отображается на языке, установленном в языковых настройках системы.

#### **Устройство памяти USB**

Расширение файла: .mp3 Скорость передачи данных: 8, 16, 24, 32, 40, 48, 56, 64, 80, 96, 112, 128, 144, 160, 192, 224, 256, 320 кбит/с (CBR), VBR Частота выборки: 16, 22,05, 24, 32, 44,1, 48 кГц

Тег ID3: Тег ID3 вер. 1.0, 1.1, 2.2, 2.3, 2.4

#### **Поддержка WMA**

**•** Данное изделие не поддерживает следующие форматы: Windows Media™ Audio 9 Professional, Lossless, Voice

#### **Устройство памяти USB**

Расширение файла: .wma Скорость передачи данных: 8, 16, 24, 32, 40, 48, 56, 64, 80, 96, 112, 128, 144, 160, 192 кбит/с (CBR) Частота выборки: 8, 11,025, 12, 16, 22,05, 24, 32, 44,1, 48 кГц

#### **Поддержка WAV**

**•** Частота выборки, отображенная на экране, может быть округлена.

#### **Устройство памяти USB**

Расширение файла: .wav Формат: Linear PCM (LPCM) C:\Program Files (x86)\Adobe\AdobeFrameMaker12\Structure\xml\Pioneer\1.0\020Chapter.fm

Pioneer MNR.book Page 23 Tuesday, July 24, 2018 11:04 AM

Скорость передачи данных: прибл. 1,5 Мбит/с Частота выборки: 16, 22,05, 24, 32, 44,1, 48 кГц

#### **Поддержка AAC**

**•** Данное изделие воспроизводит файлы LC-AAC, кодированные с помощью iTunes.

#### **Устройство памяти USB**

Расширение файла: .aac, .m4a Скорость передачи данных: 8, 16, 24, 32, 40, 48, 56, 64, 80, 96, 112, 128, 144, 160, 192, 224, 256, 320 кбит/с (CBR), VBR Частота выборки: 8, 11,025, 12, 16, 22,05, 24, 32, 44,1, 48, 64, 88,2, 96 кГц

#### **Поддержка DivX**

- **•** Данное изделие не поддерживает следующие форматы: формат DivX Ultra, файлы DivX без видеоданных, файлы DivX, закодированные с помощью аудиокодека LPCM (Linear PCM)
- **•** Если размер файла составляет более 4 ГБ, воспроизведение будет остановлено до его завершения.
- **•** Содержимое файлов DivX может накладывать запрет на выполнение некоторых специальных операций.

#### **Совместимость видеофайлов (USB)**

- **•** Файлы могут не воспроизводиться должным образом. Причиной этому может быть среда, в которой был создан файл, или содержимое файла.
- **•** Это изделие несовместимо с передачей данных с пакетной записью.
- **•** Последовательность выбора папок или другие операции могут меняться в зависимости от программы кодировки или записи.

#### **.avi**

Формат: MPEG-4/DivX Совместимый видеокодек: MPEG4 (часть 2)/DivX (Home Theater Profile)

Максимальное разрешение: 720 пикселей × 576 пикселей Максимальная частота кадров: 30 кадров/с

**•** В зависимости от скорости передачи в битах воспроизведение файлов может быть невозможным.

#### **.mpg/.mpeg**

Формат: MPEG-1 PS/MPEG-2 PS Совместимый видеокодек: MPEG-1/ MPEG-2

Максимальное разрешение: 720 пикселей × 576 пикселей Максимальный диапазон частоты кадров: 30 кадров/с

#### **.divx**

Формат: MPEG-4/DivX Совместимый видеокодек: MPEG4 (часть 2)/DivX (Home Theater Profile) Максимальное разрешение: 720 пикселей × 576 пикселей Максимальная частота кадров: 30 кадров/с

**•** В зависимости от скорости передачи в битах воспроизведение файлов может быть невозможным.

#### **Пример иерархической структуры**

#### **ПРИМЕЧАНИЕ**

Это изделие присваивает номера папкам. Пользователь не может присваивать номера папкам.

### **Bluetooth**

*Bluetooth®* (слово и логотипы) является зарегистрированным товарным знаком и принадлежит компании Bluetooth SIG, Inc.; использование PIONEER CORPORATION этих товарных зна- ков разрешено соответствующей лицензией. Прочие товарные знаки и торговые наименования принадлежат соответствующим владельцам.

### **WMA**

Windows Media – это зарегистрированная торговая марка или торговая марка Microsoft Corporation в США и/или других странах.

**•** В данном изделии используются технологии, принадлежащие корпорации Microsoft, которые не разрешается использовать или распространять без лицензии от Microsoft Licensing, Inc.

## **DivX**

Устройства DivX® Home Theater Certified протестированы на обеспечение высокого качества при воспроизведении видео на DivX Home Theater (включая.avi, .divx). Логотип DivX означает свободу воспроизведения ваших любимых видео. DivX®, DivX Certified® и связанные логотипы являются торговыми марками DivX, LLC и используются по лицензии. Данное устройство DivX Certified® позволяет воспроизводить видеофайлы DivX® Home Theater до 576p (включая .avi, .divx). Загрузите бесплатное программное обеспечение с www.divx.com для создания, воспроизведения и потоковой передачи цифрового видео.

## **AAC**

AAC – это аббревиатура термина Advanced Audio Coding (Усовершенствованное копирование аудиофайлов). Относится к стандарту технологии сжатия аудио, используемому в форматах MPEG-2 и MPEG-4. Для кодировки AAC-файлов можно использовать несколько приложений, от которых будут зависеть форматы файлов и расширения. Данное устройство воспроизводит AAC-файлы, закодированные с помощью iTunes.

## **Примечание о просмотре видео**

Помните, что использование данной системы для коммерческого или публичного просмотра может представлять собой нарушение авторских прав, защищенных законодательством об авторском праве.

## **Примечание об использовании файлов MP3**

В комплект данного изделия входит лицензия только для частного или некоммерческого использования, и лицензия не предусматривает использование данного изделия в коммерческих целях (т.е. с целью получения прибыли), для радиотрансляции в режиме реального времени (наземной, спутниковой, кабельной и/или с помощью других средств), передачи/потокового воспроизведения через Интернет, внутренние сети и/или другие сети или сети распределения электронного содержания, например приложения платного аудиовоспроизведения или аудиопрограмм по запросу. Для данного использования требуется отдельная лицензия. Подробную информацию можно получить на сайте http://www.mp3licensing.com.

MVH-G210BT/MVH-G110 19\_XL\_EU\_QRB3797(A5\_Horizontal)

23 Ru

**Русский**

Pioneer MNR.book Page 24 Tuesday, July 24, 2018 11:04 AM

## **Надлежащее использование экрана LCD**

#### **Обращение с экраном LCD**

- **•** Если экран LCD подвергается длительному воздействию прямых солнечных лучей, он нагревается, что может привести к повреждению самого экрана LCD. Если данное изделие не используется, сократите до минимума воздействие прямых солнечных лучей на ЖК-экран.
- **•** Экран LCD следует использовать в диапазоне температур, согласно Техническим характеристикам на [стр.](#page-46-0) 25.
- **•** Не используйте экран LCD при температурах выше или ниже диапазона рабочей температуры, поскольку это может привести к нарушению нормальной работы экрана LCD и его повреждению.
- **•** Для повышения различимости в автомобиле экран LCD не оснащен защитным покрытием. Не прикладывайте излишнее усилие при нажатии на экран, поскольку это может привести к его повреждению.
- **•** Не толкайте экран LCD, поскольку это может привести к появлению на нем царапин.
- **•** Ни в коем случае не прикасайтесь к экрану LCD ничем кроме пальцев во время использования функций сенсорной панели. Это может привести к появлению царапин на экране LCD.

24 Ru

#### **Жидкокристаллический (LCD) экран**

- **•** Если экран LCD расположен рядом с вентиляционным отверстием кондиционера, убедитесь, что выходящий из кондиционера воздух не дует на экран. Теплый воздух из обогревателя может повредить экран LCD, а холодный воздух может привести к образованию влаги внутри данного изделия, что также может привести к повреждениям.
- **•** На экране LCD могут появиться небольшие черные или белые точки (яркие точки). Это является свойством экрана LCD и не указывает на неисправность.
- **•** Если экран LCD подвергается воздействию прямых солнечных лучей, изображение на нем будет трудноразличимо.
- **•** При использовании сотового телефона антенна должна находиться на максимальном расстоянии от экрана LCD, чтобы предотвратить помехи видеосигнала в виде пятен и цветных полос.

#### **Уход за экраном LCD**

- **•** При устранении пыли или очистке экрана LCD сначала выключите данное изделие, а затем очистите экран сухой мягкой тканью.
- **•** Протирая экран LCD, не царапайте его поверхность. Не используйте агрессивные или абразивные чистящие вещества.

#### **Светодиодная подсветка LED**

Светоизлучающий диод используется внутри дисплея для подсветки экрана LCD.

- **•** При низких температурах использование светодиодной подсветки LED может увеличить время задержки изображения и ухудшить качество изображения из-за характеристик экрана LCD. Качество изображения улучшится при увеличении температуры.
- **•** Срок службы светодиодной подсветки LED составляет более 10 000 часов. Однако он может уменьшиться в случае эксплуатации при высоких температурах.
- **•** В конце срока службы светодиодной подсветки LED экран станет более тусклым и изображение больше не будет видимым. В этом случае обратитесь к своему дилеру или в ближайший уполномоченный сервисный центр Pioneer.

Pioneer MNR.book Page 25 Tuesday, July 24, 2018 11:04 AM

#### **Серийный номер**

На этом рисунке показана информация о месяце и годе изготовления устройства.

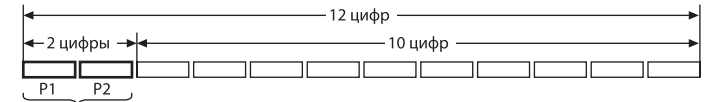

Дата изготовления оборудования

P1 - Год изготовления

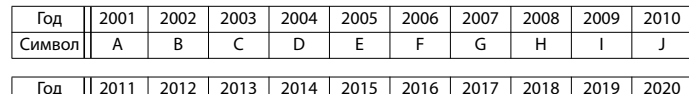

Cимвол I K L I M I N I O I P O R S T

P2 - Месяц изготовления

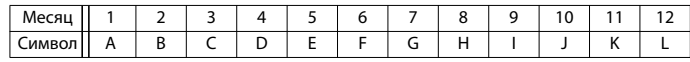

## <span id="page-46-0"></span>**Технические**

### **характеристики**

#### **Общие**

Номинальный источник питания: 14,4 В пост. тока (от 10,8 В до 15,1 В допустимое значение) Система заземления: Отрицательный тип Максимальный потребляемый ток: 10,0 A Размеры (Ш $\times$  В $\times$  Г): DIN Корпус: 178 мм × 100 мм × 152 мм Передняя часть: 188 мм × 118 мм × 12 мм D Корпус:

178 мм × 100 мм × 159 мм

Передняя часть: 171 мм × 97 мм × 5 мм

Вес: 1,6 кг

#### **Дисплей**

Размер экрана/соотношение сторон: диагональ 6,2 дюймоа/16:9 (видимая площадь экрана: 137,52 мм × 77,232 мм) Пиксели: 1 152 000 (2 400 × 480) Метод отображения: Активное управление матрицей TFT Система цветности: Поддержка PAL/NTSC/PAL-M/PAL-N/ SECAM Устойчивый диапазон температур: от -10 ˚C до +60 ˚C (питание выключено)

**Аудио**

Максимальная выходная мощность: • 50 Вт × 4 кан /4 О Номинальная выходная мощность: 22 Вт × 4 (от 50 Гц до 15 кГц, 5 % КНИ, 4 Ω НАГРУЗКА, задействованы оба канала) Сопротивление нагрузки: 4 Ω (от 4 Ω до 8 Ω допустимое значение) Уровень выходного сигнала предварительного выхода (макс.): 2,0 В Эквалайзер (7-полосный графический эквалайзер): Частота: 50 Гц/125 Гц/315 Гц/800 Гц/2 кГц/5 кГц/12,5 кГц Усиление: ±12 дБ (2 дБ/шаг) Сабвуфер/LPF: Частота: 80 Гц/120 Гц/160 Гц Фаза: Нормальная/Обратная Подъем ЧХ нижних звуковых частот: Усиление: от +6 дБ до 0 дБ Уровень громкости громкоговорителя: от +6 дБ до -24 дБ (1 дБ/шаг)

### **USB**

USB 1.1, USB 2.0 полная скорость, USB 2.0 высокая скорость Максимальный ток: 0,5 A USB Класс: MSC (Mass Storage Class), MTP (Media Transfer Protocol) Файловая система: FAT16, FAT32, exFAT <USB-аудио> Формат декодирования MP3: MPEG-1, 2 и 2.5 Audio Layer 3 Формат декодирования WMA:

версии 7, 7.1, 8, 9, 9.1, 9.2 (2 кан. аудио) (Windows Media Player)

Формат декодирования AAC: MPEG-4 AAC (только кодировка iTunes) (версия 10.6 и более ранняя) Формат сигнала WAV: Linear PCM: wav

Частота выборки: Linear PCM: 16 кГц/22,05 кГц/24 кГц/32 кГц/44,1 кГц/48 кГц <USB-изображение> Формат декодирования JPEG: .jpeg, .jpg, .jpe, .bmp Дискретизация пикселей: 4:2:2, 4:2:0 Размер декодирования: МАКС.: 8 192 (В)  $\times$  7 680 (Ш) МИН.: 32 (В)  $\times$  32 (Ш)

**Русский**

Формат декодирования BMP: .bmp

Размер декодирования: МАКС.: 1 920 (В)  $\times$  936 (Ш) МИН.: 32 (В)  $\times$  32 (Ш) <USB-видео>

Формат декодирования DivX: Home Theater (кроме Ultra и HD): avi, divx

Формат декодирования видео MPEG: MPEG1 (Low Level), MPEG2 (Main Level), MPEG4 (часть 2) (Main Level)

#### **Bluetooth**

(MVH-G210BT) Версия: Bluetooth Сертификация 4.1 Выходная мощность: 3,0 дБм (-6 дБ/+2 дБ) (Класс мощности 2) Диапазон частот: от 2 400 МГц до 2 483,5 МГц

#### **Тюнер FM**

Диапазон частот: от 87,5 МГц до 108 МГц Полезная чувствительность: 12 dBf (1,1 мкВ/75 Ω, моно, сигнал/шум: 30 дБ) Отношение сигнал-шум: 72 дБ (радиосеть IEC-A)

#### **Тюнер MW**

Диапазон частот: от 531 кГц до 1 602 кГц (9 кГц)

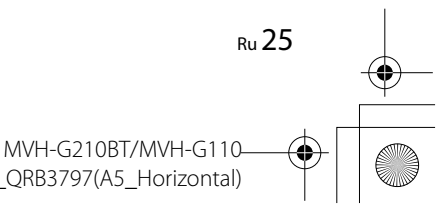

19\_XL\_EU\_QRB3797(A5\_Horizontal)

 $|\mathbf{\Phi}|$ Pioneer MNR.book Page 26 Tuesday, July 24, 2018 11:04 AM

> Полезная чувствительность: 28 мкВ (сигнал/шум: 20 дБ) Отношение сигнал-шум: 62 дБ (радиосеть IEC-A)

#### **Тюнер LW**

Диапазон частот: от 153 кГц до 281 кГц Полезная чувствительность: 30 мкВ (сигнал/шум: 20 дБ) Отношение сигнал-шум: 62 дБ (радиосеть IEC-A)

#### **ПРИМЕЧАНИЯ**

- **•** В целях совершенствования технические характеристики и конструкция могут быть изменены без предварительного уведомления.
- **•** Данное устройство произведено в Таиланде.

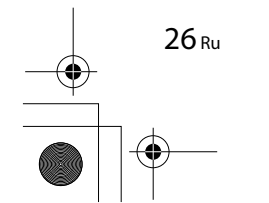

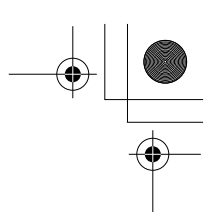

http://www.pioneer-car.eu

Посетите www.pioneer-rus.ru (или www.pioneer-car.eu) для регистрации приобретенного Вами изделия.

050BCO\_XL\_EW(RU).fm Page 30 Monday, July 30, 2018 3:12 PM

## **PIONEER CORPORATION**

28-8, Honkomagome 2-chome, Bunkyo-ku, Tokyo 113-0021, Japan

#### Корпорация Пайонир

28-8, Хонкомагомэ 2-чоме, Бункё-ку, Токио 113-0021, Япония

Импортер ООО "ПИОНЕР РУС" 105064, Россия, г Москва, Нижний Сусальный переулок, дом 5, строение 19 Тел.: +7(495) 956-89-01

PIONEER EUROPE NV Haven 1087, Keetberglaan 1, B-9120 Melsele, Belgium/Belgique TEL: (0) 3/570.05.11

PIONEER ELECTRONICS (USA) INC. P.O. Box 1540, Long Beach, California 90801-1540, U.S.A. TEL: (800) 421-1404

PIONEER ELECTRONICS ASIACENTRE PTE. LTD. 2 Jalan Kilang Barat, #07-01, Singapore 159346 TEL: 65-6378-7888

PIONEER ELECTRONICS AUSTRALIA PTY. LTD. 5 Arco Lane, Heatherton, Victoria, 3202 Australia TEL: (03) 9586-6300

PIONEER ELECTRONICS DE MÉXICO S.A. DE C.V. Blvd. Manuel Ávila Camacho 138, 10 piso Col Lomas de Chapultepec, México, D.F. 11000 Tel: 52-55-9178-4270, Fax: 52-55-5202-3714

先鋒股份有限公司 台北市內湖區瑞光路407號8樓 電話: 886-(0)2-2657-3588

先鋒電子 (香港) 有限公司 香港九龍長沙灣道909號5樓 電話: 852-2848-6488

© PIONEER CORPORATION, 2018. Все права защищены.

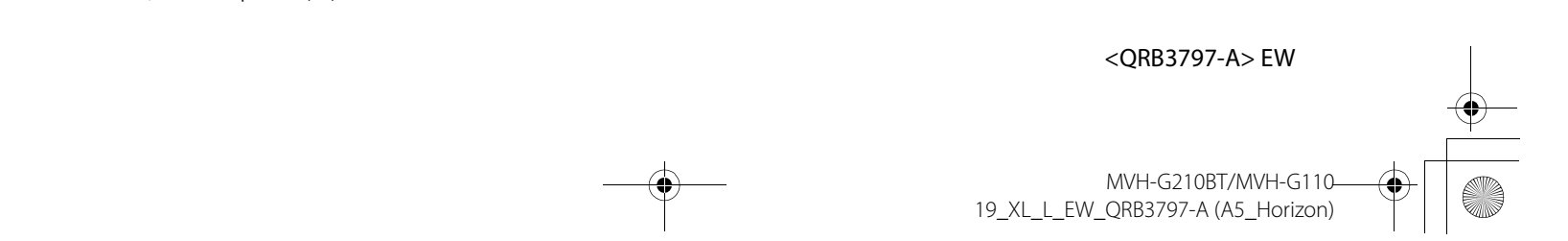